# **I**<br> **E**Roland

Aerophone **AE-20** 

# **Owner's Manual**

#### $\blacksquare$ 当本語

# Deutsch

# Nederlands

Fingering Chart

# **[IMPORTANT NOTES . . . . . . . . . . . . . . . . . . . . . . . . . . . . .](#page-1-0) 2**

**Contents** 

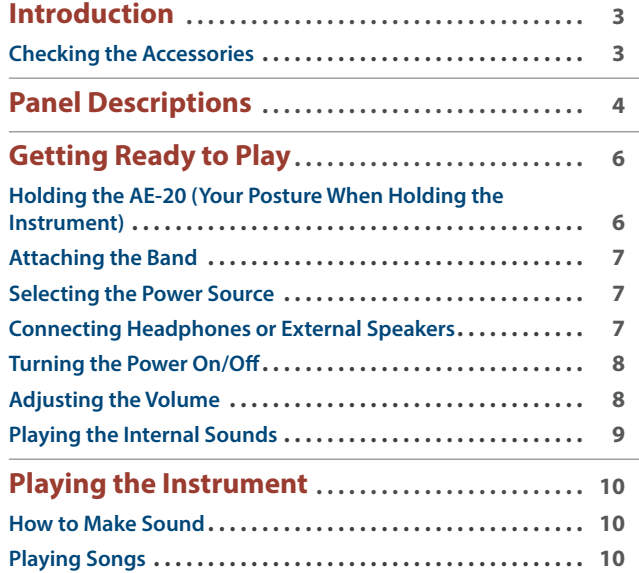

**[USING THE UNIT SAFELY . . . . . . . . . . . . . . . . . . . . . . . .](#page-1-0) 2**

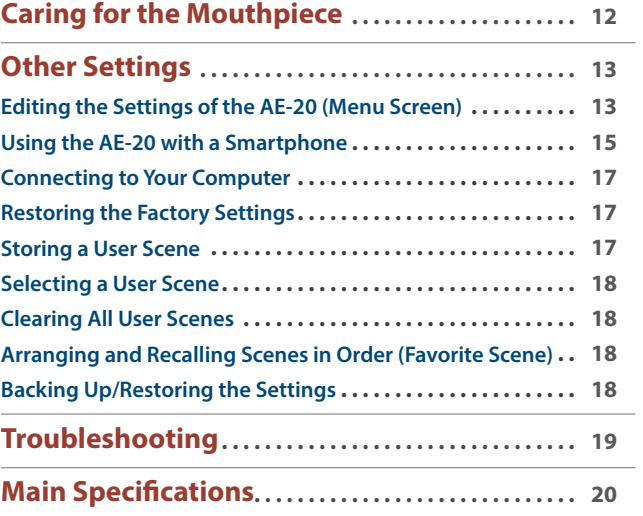

#### **To obtain the PDF manual**

In addition to the Owner's Manual (this document), the following PDF manuals are available for this product.

#### **Scene List**

This is detailed information regarding the Aerophone's scene list.

**Parameter Guide**

This explains all parameters of the AE-20.

#### **MIDI Implementation**

This is detailed information about MIDI implementation messages you can use when connecting this instrument to other MIDI devices.

#### **1. Visit the following website on your computer.**

**https://www.roland.com/manuals/** á

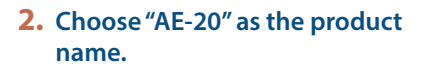

Before using this unit, carefully read "USING THE UNIT SAFELY" and "IMPORTANT NOTES" (the leaflet "USING THE UNIT SAFELY" and the Owner's Manual ([p. 2](#page-1-1))). After reading, keep the document(s) where it will be available for immediate reference.

© 2021 Roland Corporation

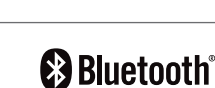

# **USING THE UNIT SAFELY**

# **WARNING**

#### <span id="page-1-0"></span>**Concerning the Auto Off function**

The power to this unit will be turned off automatically after a predetermined amount of time has passed since it was last used for playing music, or its buttons or controls were operated (Auto Off

function). If you do not want the power to be turned off automatically, disengage the Auto Off function [\(p. 14\)](#page-13-0). 

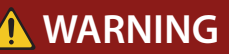

#### **Use only the supplied AC adaptor and the correct voltage**

Be sure to use only the AC adaptor supplied with the unit. Also, make sure the line voltage at the installation matches the input voltage specified on the AC adaptor's body. Other AC adaptors may use a different polarity, or be designed for a different voltage, so their use could result in damage, malfunction, or electric shock.

# **CAUTION**

#### **Keep small items out of the reach of children**

To prevent accidental ingestion of the parts listed below, always keep them out of the reach of small children.

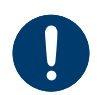

Included Parts/Removable Parts

Thumb hook cover [\(p. 3\)](#page-2-1)

# **IMPORTANT NOTES**

#### **Power Supply: Use of Batteries**

- If the batteries run extremely low, the sound may distort / interruptions in the sound may occur at high volume levels, but this does not indicate a malfunction. If this occurs, please replace the batteries / use the included AC adaptor.
- If operating this unit on batteries, please use Ni-MH batteries.
- Even if batteries are installed, the unit will turn off if you connect or disconnect the power cord from the AC outlet while the unit is turned on or if you connect or disconnect the AC adaptor from the unit. When this occurs, unsaved data may be lost. You must turn off the power before you connect or disconnect the power cord or AC adaptor.

#### **Repairs and Data**

• Before sending the unit away for repairs, be sure to make a backup of the data stored within it; or you may prefer to write down the needed information. Although we will do our utmost to preserve the data stored in your unit when we carry out repairs, in some cases, such as when the memory section is physically damaged, restoration of the stored content may be impossible. Roland assumes no liability concerning the restoration of any stored content that has been lost.

#### **Additional Precautions**

- Any data stored within the unit can be lost as the result of equipment failure, incorrect operation, etc. To protect yourself against the irretrievable loss of data, try to make a habit of creating regular backups of the data you've stored in the unit.
- Roland assumes no liability concerning the restoration of any stored content that has been  $lnct$
- Never strike or apply strong pressure to the display.
- Use caution not to scratch the surface of a desk or table on which you place this instrument.

#### **Using External Memories**

- Please observe the following precautions when handling external memory devices. Also, make sure to carefully observe all the precautions that were supplied with the external memory device.
	- Do not remove the device while reading/ writing is in progress.
	- To prevent damage from static electricity, discharge all static electricity from your person before handling the device.

#### **Caution Regarding Radio Frequency Emissions**

- The following actions may subject you to penalty of law.
	- Disassembling or modifying this device.
	- Removing the certification label affixed to the back of this device.
	- Using this device in a country other than where it was purchased
- $\bullet$  Do not use this product closer than 22 cm  $(8 -$ 11/16 inches) from where a cardiac pacemaker is implanted. Doing so may affect the operation of the cardiac pacemaker.

#### **Intellectual Property Right**

- The copyright of content in this product (the sound waveform data, style data, accompaniment patterns, phrase data, audio loops and image data) is reserved by Roland Corporation.
- ¹ Purchasers of this product are permitted to utilize said content (except song data such as Demo Songs) for the creating, performing, recording and distributing original musical works.
- ¹ Purchasers of this product are NOT permitted to extract said content in original or modified form, for the purpose of distributing recorded medium of said content or making them available on a computer network.
- This product contains eParts integrated software platform of eSOL Co., Ltd. eParts is a trademark of eSOL Co., Ltd. in Japan.
- **•** The **Bluetooth<sup>®</sup> word mark and logos are** registered trademarks owned by Bluetooth SIG, Inc. and any use of such marks by Roland is under license.
- <span id="page-1-1"></span>• This Product uses the Source Code of μT-Kernel under T-License 2.0 granted by the T-Engine Forum (www.tron.org).
- The "Chinese language font MORISAWA SONG GB2312BMP12" used by this product is provided by Morisawa Corporation, and copyright to the font data is the property of that corporation.
- Roland, SuperNATURAL are either registered trademarks or trademarks of Roland Corporation in the United States and/or other countries.
- Company names and product names appearing in this document are registered trademarks or trademarks of their respective owners.

# <span id="page-2-0"></span>*01* Introduction

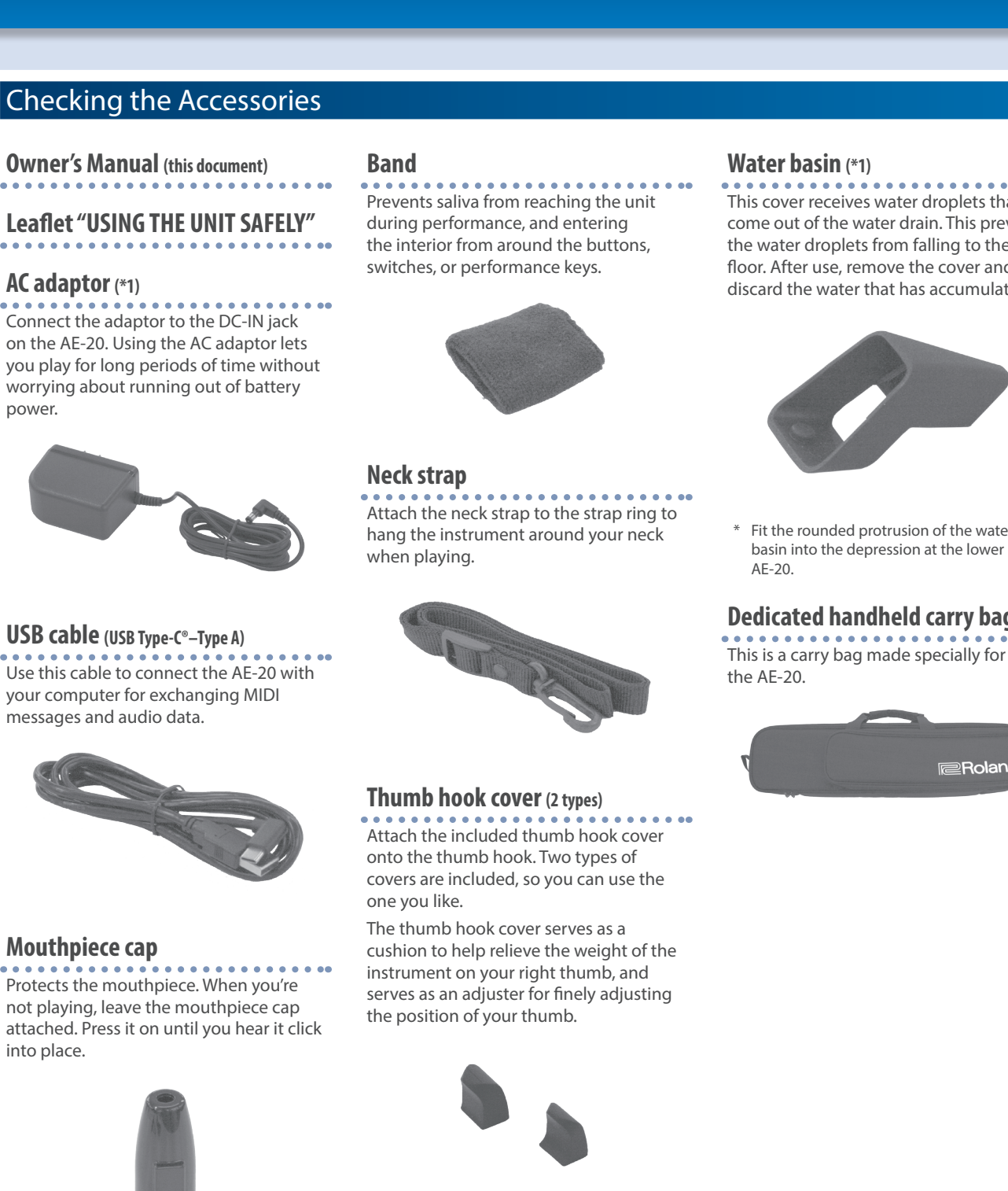

- Line up the protrusion on the reed with the protrusion on the cap.
- \* When removing or attaching the mouthpiece cap, take care not to touch the reed.

This cover receives water droplets that come out of the water drain. This prevents the water droplets from falling to the floor. After use, remove the cover and discard the water that has accumulated.

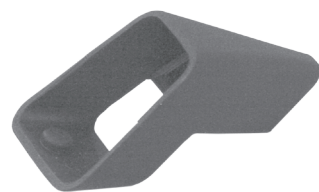

Fit the rounded protrusion of the water basin into the depression at the lower part of

## **Dedicated handheld carry bag**

<span id="page-2-1"></span>

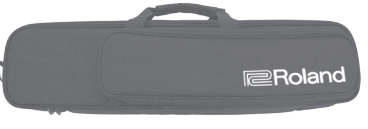

# Português

Nederlands

Fingering Chart 運指表

boxed separately and packaged with this

**3**

English

\*1 The AC adaptor and water basin are instrument.

# <span id="page-3-0"></span>*02* Panel Descriptions

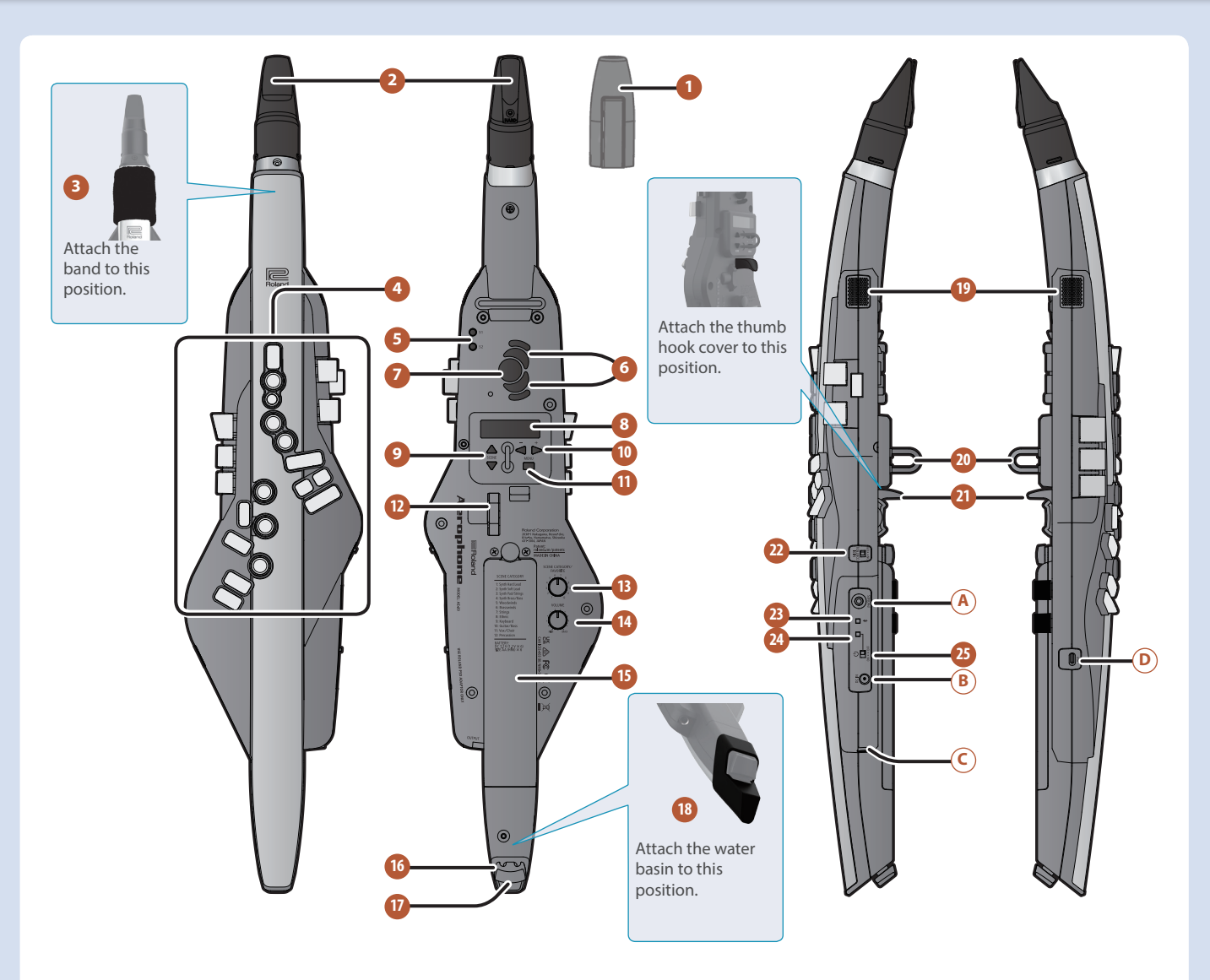

#### **1 Mouthpiece Cap**

Protects the mouthpiece. When you're not playing, leave the mouthpiece cap attached. Press it on until you hear it click into place.

When removing or attaching the mouthpiece cap, take care not to touch the reed.

#### **2 Mouthpiece**

A dedicated mouthpiece for the Aerophone that is constructed as a single unit with the reed.

 $\rightarrow$  ["Embouchure" \(p. 6\)](#page-5-1)

\* When attaching the mouthpiece, take care not to pinch your finger between the movable part and the body of the instrument.

#### **3 Band**

Prevents saliva from reaching the unit during performance, and entering the interior from around the buttons, switches, or performance keys.

#### **4 Performance keys**

These keys are used for performance. They allow performance using the same fingering as a saxophone. Some keys, such as the side keys, allow you to assign various functions or parameters.

- Ø ["Pressing the Performance Keys" \(p. 6\)](#page-5-2)
- $\rightarrow$  "Fingering Chart" (at end of manual)

#### **5 [S1] / [S2] button**

You can assign a variety of functions or parameters to these buttons. Ø "Parameter Guide" (PDF)

#### **6 Octave keys**

These buttons switch octaves. You can assign them to switch  $\pm 2$  or ±3 octaves, or to sax compatible mode. Operate them using the lefthand thumb.

**→** "Parameter Guide" (PDF)

#### **7 Thumb rest**

Place your left thumb here.

→ "Holding the AE-20 (Your Posture When Holding the [Instrument\)" \(p. 6\)](#page-5-3)

#### **8 Display**

This indicates the scene (sound) name and various parameters.

- The display of this unit automatically turns off when a certain length of time has elapsed since the unit was last operated.
	- $\rightarrow$  "Setting the Time for the Display to Turn Off (Display Off [Time\)" \(p. 15\)](#page-14-1)

#### **9 [SCENE] (** à **/** á **) buttons**

Use these buttons to select scenes (sounds).

 $\rightarrow$  ["Playing the Internal Sounds" \(p. 9\)](#page-8-1)

#### **10 [−] [+] (** ã **/** â **) buttons**

Use these buttons to select menu items or edit values.

#### **11 [MENU] button**

Use this button to specify the details of the system, scene, assign, and MIDI control settings.

By long-pressing the [MENU] button you can access a screen where you can register user scenes and favorite scenes.

- Ø "Parameter Guide" (PDF)
- Ø ["Editing the Settings of the AE-20 \(Menu Screen\)" \(p. 13\)](#page-12-1)

#### **12 Thumb lever**

This raises or lowers the pitch. You can assign a variety of functions or parameters to this lever. Operate it using the right-hand thumb. Ø "Parameter Guide" (PDF)

#### **13 [SCENE CATEGORY] knob**

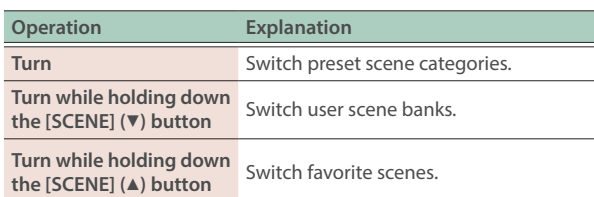

#### **14 [VOLUME] knob**

Adjusts the volume that is output from the OUTPUT and PHONES jacks.

#### **15 Battery case**

If you are using this unit on batteries, insert six Ni-MH batteries (AA). Turn the screw to open or close the cover of the battery compartment. When performing, make sure that the cover of the battery compartment is firmly fastened with the screw.

 $\rightarrow$  ["Selecting the Power Source" \(p. 7\)](#page-6-1)

#### **16 Cord hook**

If cords are attached to the unit while in use, secure them to the cord hook. This prevents the cord from being inadvertently unplugged if it is pulled, and prevents the connector from being stressed.

#### **17 Water drain**

Drops of water will exit here.

#### **18 Water basin**

This cover receives water droplets that come out of the water drain. This prevents the water droplets from falling to the floor. After use, remove the cover and discard the water that has accumulated.

Fit the rounded protrusion of the water basin into the depression at the lower part of this unit.

#### **19 Built-in speakers**

A speaker is located at each side of this unit, left and right. These speakers allow the performer to hear the sound for monitoring purposes.

#### **20 Strap ring**

Attach the included neck strap here.

#### **21 Thumb hook**

Place your right thumb under the hook. Attach the included thumb hook cover as desired.

"Holding the AE-20 (Your Posture When Holding the [Instrument\)" \(p. 6\)](#page-5-3)

#### **22 [MIDI CONTROL] switch**

This switch turns MIDI control mode on/off. If you are using this unit as a MIDI controller, turn this switch on.

Ø "Parameter Guide" (PDF)

#### **23 Bluetooth LED (blue)**

The LED indication shows the Bluetooth function's on/off status.

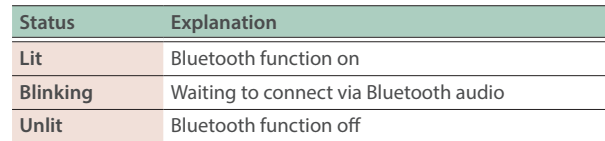

 $\rightarrow$  ["Using the AE-20 with a Smartphone" \(p. 15\)](#page-14-2)

#### **24 Power LED (orange)**

The LED indicates whether the power is on/off and the amount remaining in the batteries.

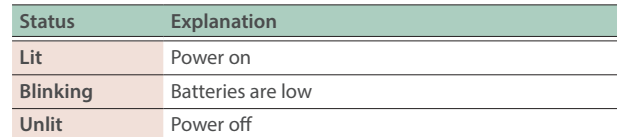

#### **25 [**Ā**] switch**

Turns the power on/off.

Ø ["Turning the Power On/Off" \(p. 8\)](#page-7-1)

#### **Connectors**

\* To prevent malfunction and equipment failure, always turn down the volume, and turn off all the units before making any connections.

#### **A PHONES jack (stereo mini)**

You can connect a set of headphones here.

 $\rightarrow$  ["Connecting Headphones or External Speakers" \(p. 7\)](#page-6-2)

#### **B DC IN jack**

Connect the included AC adaptor here.

 $\rightarrow$  ["Selecting the Power Source" \(p. 7\)](#page-6-1)

#### **C OUTPUT jack (stereo 1/4" phone type)**

This is an output jack for audio signals. Connect it to your amplified speakers etc.

 $\rightarrow$  ["Connecting Headphones or External Speakers" \(p. 7\)](#page-6-2)

#### **D USB port (USB Type-C)**

Use the included USB cable (USB Type-C–Type A) to connect this unit to your computer so that MIDI and audio can be transmitted or received. You can also connect a USB flash drive to update this unit if a new version of the system program becomes available.

- $\rightarrow$  ["Connecting to Your Computer" \(p. 17\)](#page-16-1)
- This unit will not operate on USB power. Do not connect a power supply to the USB port.
- Do not use a USB cable that is designed only for charging a device. Charge-only cables cannot transmit data.
- Never turn off the power or remove the USB flash drives while the screen indicates "Writing..."

# 本語

Ш

Deutsch

Français

taliano

Español

Português

Nederlands

# <span id="page-5-0"></span>**03** Getting Ready to Play

#### <span id="page-5-3"></span>Holding the AE-20 (Your Posture When Holding the Instrument)

When playing the Aerophone, the instrument is held upright at three points: the mouthpiece, the neck strap and the thumb hook (for your right thumb).

With your left thumb close to the thumb rest, rest your other fingers (both left and right hands) on top of the performance keys. Adjust the length of the neck strap so that the mouthpiece is positioned at your mouth when you hold the instrument.

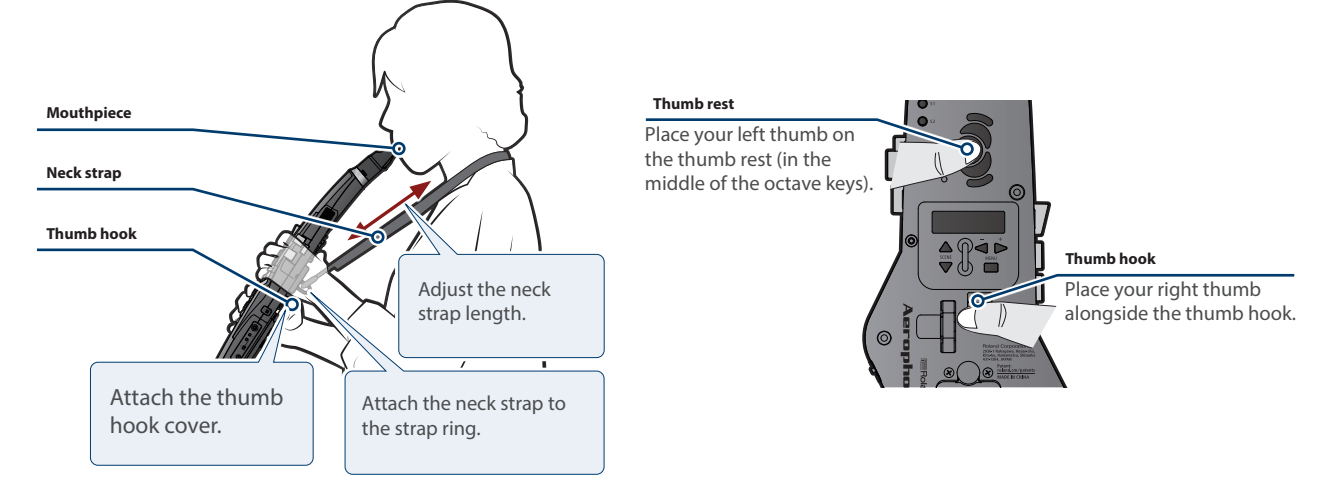

Attach the included thumb hook cover onto the thumb hook. Two types of covers are included, so you can use the one you like.

The thumb hook cover serves as a cushion to help relieve the weight of the instrument on your right thumb, and serves as an adjuster for finely adjusting the position of your thumb.

#### <span id="page-5-1"></span>Embouchure

Touch the mouthpiece with your upper front teeth at a point about 1 cm from the tip. Let the back of your lower lip touch your lower front teeth. Close your mouth so that your breath does not leak out of the gaps between your mouth and the mouthpiece.

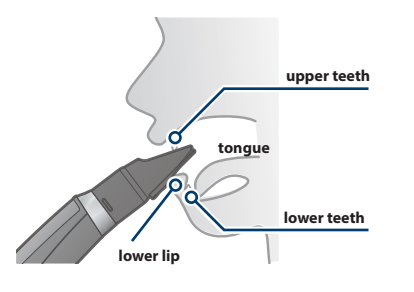

\* Putting the mouthpiece further into your mouth causes the bite effect (bite control) to be less responsive.

#### **MEMO**

The mouthpiece is a type of controller, and you use the speed of your breathing, the strength of your bite and your tonguing when playing the AE-20.

### <span id="page-5-2"></span>Pressing the Performance Keys

Use the performance keys to control the pitch of the sounds you play.

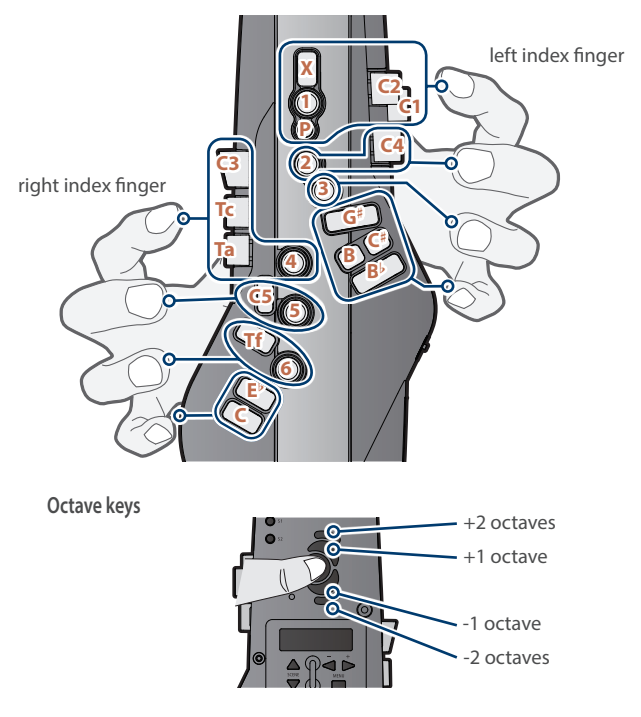

- $\rightarrow$  For more on fingering, refer to the "Fingering Chart" at the end of this manual.
- \* When you lay down this unit, attach the mouthpiece cap and lay the unit down with the performance keys upward. Laying down the unit with the performance keys downward might cause problems such as the buttons failing to return.
- \* Use the inside of your hand to press the side keys (C1–C4, Tc, Ta).

# Aerophone

# <span id="page-6-0"></span>Attaching the Band

When playing this instrument for long periods of time, the saliva in your mouth may drip out of the mouthpiece and get into the gaps of this instrument such as the performance keys, switches and so on. To prevent malfunction due to this, attach the included band so that saliva does not drip down.

# <span id="page-6-1"></span>Selecting the Power Source

The AE-20 can operate on batteries or on the included AC adaptor.

## <span id="page-6-3"></span>**When using batteries**

This allows approximately 6 hours of playing.

#### **1. Insert six Ni-MH batteries (AA).**

- \* Battery life can vary depending on the specifications of the batteries, capacity of the batteries, and the conditions of use.
- \* When the batteries run low, the power LED (orange) blinks. Replace the battery as soon as possible.
- $\sigma$
- \* When turning the unit over, be careful so as to protect the buttons and knobs from damage. Also, handle the unit carefully; do not drop it.
- \* If you handle batteries improperly, you risk explosion and fluid leakage. Make sure that you carefully observe all of the items related to batteries that are listed in "USING THE UNIT SAFELY" and "IMPORTANT NOTES" (leaflet "USING THE UNIT SAFELY" and Owner's Manual ([p. 2](#page-1-1))).

#### **When using AC adaptor**

You can play without being concerned about how much battery power you have left.

#### **1. Connect the included AC adaptor as shown in the illustration.**

\* Use the cord hook to secure the cord of the AC adaptor as shown in the illustration.

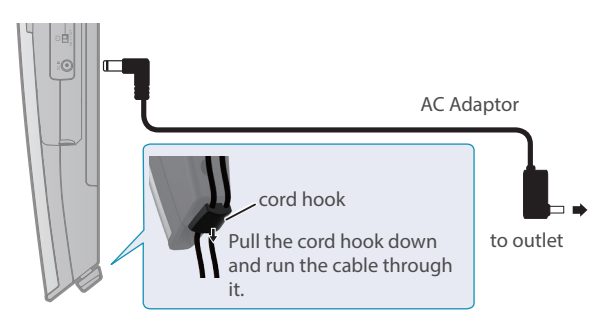

#### **NOTE**

This unit cannot charge batteries that are installed in it, even if it is connected by an AC adaptor that's plugged into an AC outlet. Use a commercially available charger to charge the batteries.

## <span id="page-6-2"></span>Connecting Headphones or External Speakers

\* To prevent malfunction and equipment failure, always turn down the volume, and turn off all the units before making any connections.

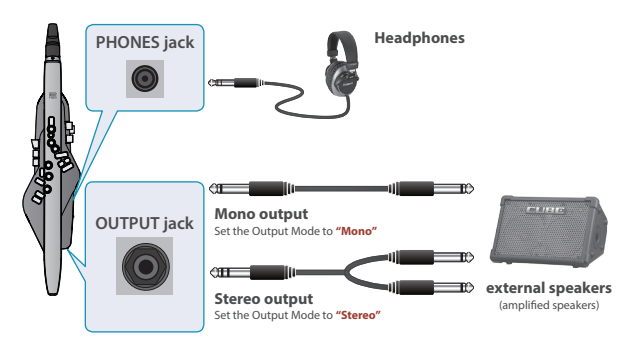

→ For details about Output Mode, refer to "Parameter Guide" (PDF).

## <span id="page-7-1"></span><span id="page-7-0"></span>Turning the Power On/Off

#### **Turning on the Power**

- **1. Turn the volume of this unit all the way down.**  $\rightarrow$  ["Adjusting the Volume" \(p. 8\)](#page-7-2)
	- \* Also completely turn down the volume of any connected external devices.

#### **2. Turn the unit's [**Ā**] switch "ON."**

The power LED is lit, and the display shows the scene screen.

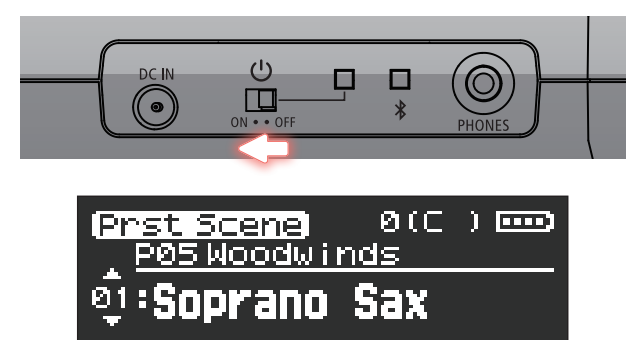

**3. If an external device is connected to this unit, poweron the external device, and then adjust the volume.**

## <span id="page-7-2"></span>Adjusting the Volume

**1. Turn the [VOLUME] knob to adjust the volume.** Use your breath for fine control over the volume when playing.

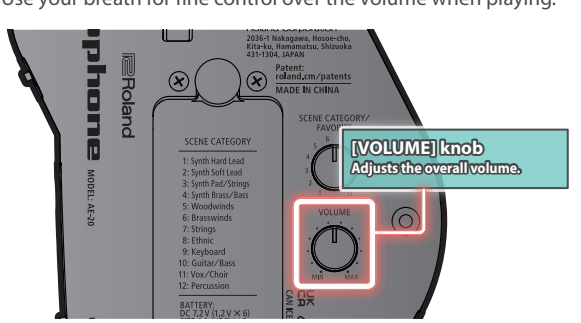

- \* The [VOLUME] knob changes both the speaker's volume and the volume of sound coming from the headphone jack at the same time by factory default.
- \* To adjust the speaker and headphone volumes separately, edit the Speaker Volume, Output Volume settings in the settings menu.

#### **Turning off the Power**

**1. If an external device is connected to this unit, turn off the power of the connected external devices.**

. . . . . . . . . . . . .

**2. Turn the unit's [**Ā**] switch "OFF."**

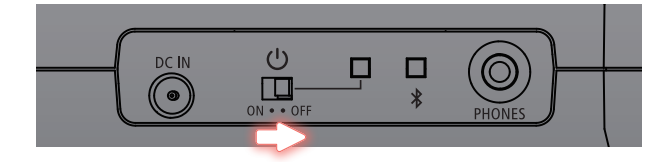

- \* The power to this unit will be turned off automatically after a predetermined amount of time has passed since it was last used for playing music, or its buttons or controls were operated (Auto off function). If you do not want the power to be turned off automatically, disengage the Auto Off function [\(p. 14\)](#page-13-0).
	- Unsaved data is lost when the power turns off. Before turning the power off, save the data that you want to keep.
	- To restore power, turn the power on again.
- \* You might hear some sound when switching the unit on/off. However, this is normal and does not indicate a malfunction.

# <span id="page-8-1"></span><span id="page-8-0"></span>Playing the Internal Sounds

#### **MEMO**

The sounds on this instrument are called "scenes."

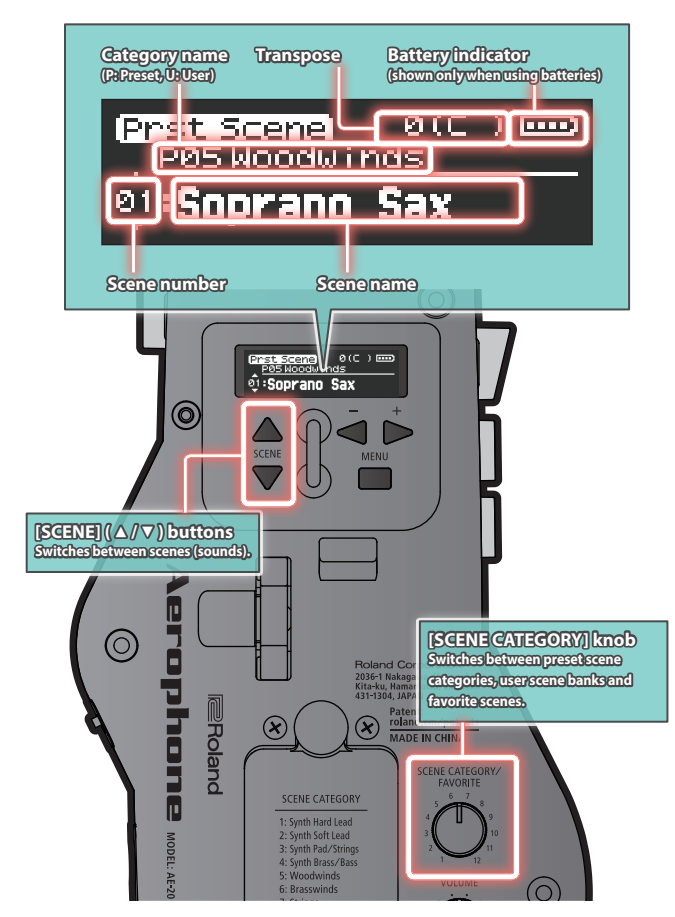

#### **Internal sounds (PRESET SCENE)**

This unit contains sounds of 12 categories including synthesizer, wind instruments, and ethnic instruments.

#### **1. Turn the [SCENE CATEGORY] knob to select the category of sound.**

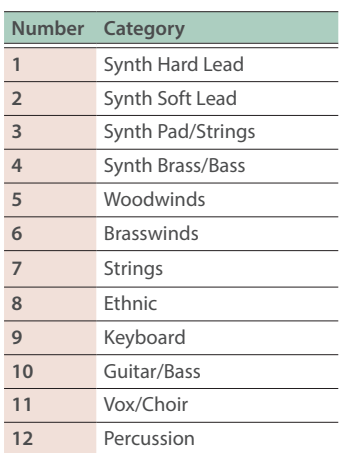

#### **2. Use the [SCENE] (▲/▼) buttons to select a scene. MEMO**

If you long–press a [SCENE] ( $\blacktriangle$  /  $\blacktriangledown$  ) button, the scene switches consecutively, and stops at the beginning of the category.

# <span id="page-9-0"></span>*04* Playing the Instrument

# How to Make Sound

Hold the mouthpiece lightly in your mouth and blow into it. Blowing harder produces a louder sound, and blowing softer produces a softer sound. Biting down hard on the mouthpiece raises the pitch, and loosening your bite lowers the pitch.

#### **MEMO**

- Your mouth may get tired and air or saliva may tend to leak out of your mouth more easily after you play the instrument for a while, until you get used to playing. Be sure to take a break every so often.
- The Aerophone makes sound without the reed vibrating.

#### **Different ways you can play the Aerophone**

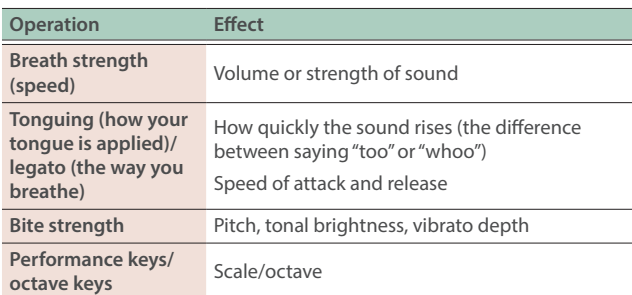

#### Embouchure

Touch the mouthpiece with your upper front teeth at a point about 1 cm from the tip. Let the back of your lower lip touch your lower front teeth. Close your mouth so that your breath does not leak out of the gaps between your mouth and the mouthpiece.

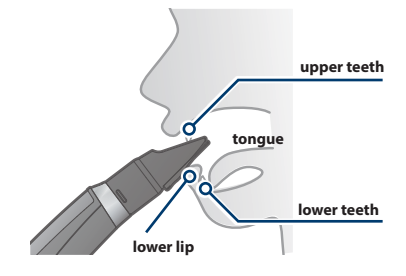

\* Putting the mouthpiece further into your mouth causes the bite effect (bite control) to be less responsive.

#### **MEMO**

The mouthpiece is a type of controller, and you use the speed of your breathing, the strength of your bite and your tonguing when playing the AE-20.

# Playing Songs

From Dvorak's "New World" Symphony, Op. 95, No. 9 in E minor, 2nd movement

#### **Learning the notes C-D-E-F-G (measures 1–8)**

- Play in a style that matches the relaxed mood of the music.
- **.** Being aware of the long slurred phrases, play without<br>
interruptions in the sound. Take deep breaths. interruptions in the sound. Take deep breaths.
- Move the keys quickly even when playing slower **Some the keys quickly even when playing slower<br>songs. Moving the keys in a sluggish way may cause**  $\begin{bmatrix} 1 & 1 & 2 \\ 2 & 1 & 3 \\ 3 & 2 & 1 \end{bmatrix}$ unintended notes to play.
- Try playing this with an oboe tone (P05 Woodwinds).<br>
<u>A</u>

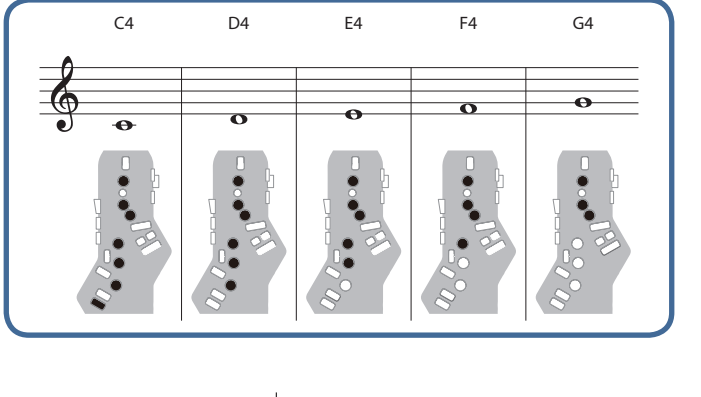

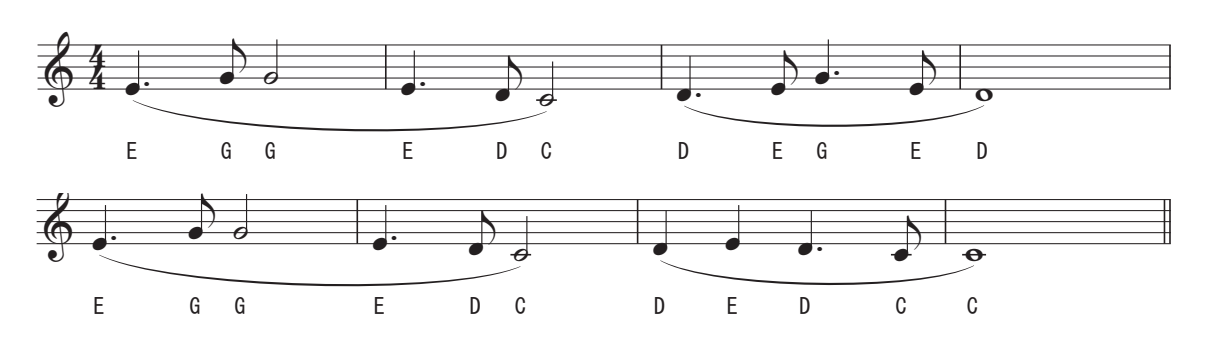

Dvorak

#### **Playing G-A-B-C (measures 9–16)** Ï. <sup>j</sup> 4  $-A-B-C$ <u>-C (measures 9–16)</u>

• If the sound you make isn't stable or if you can't **Example 16** the sound you make isn't stable or if you can't<br>breathe long enough, take a deep abdominal breath  $\frac{1}{2}$ abdomen.

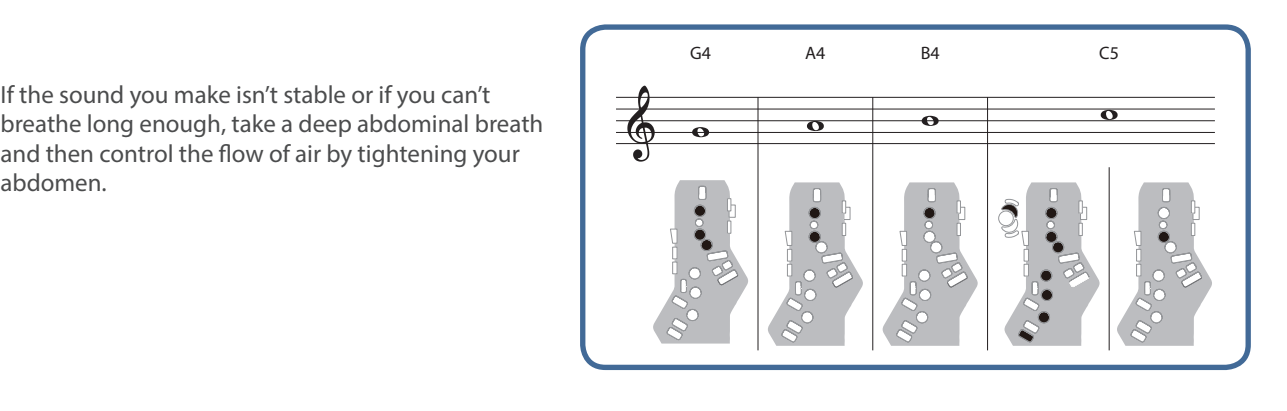

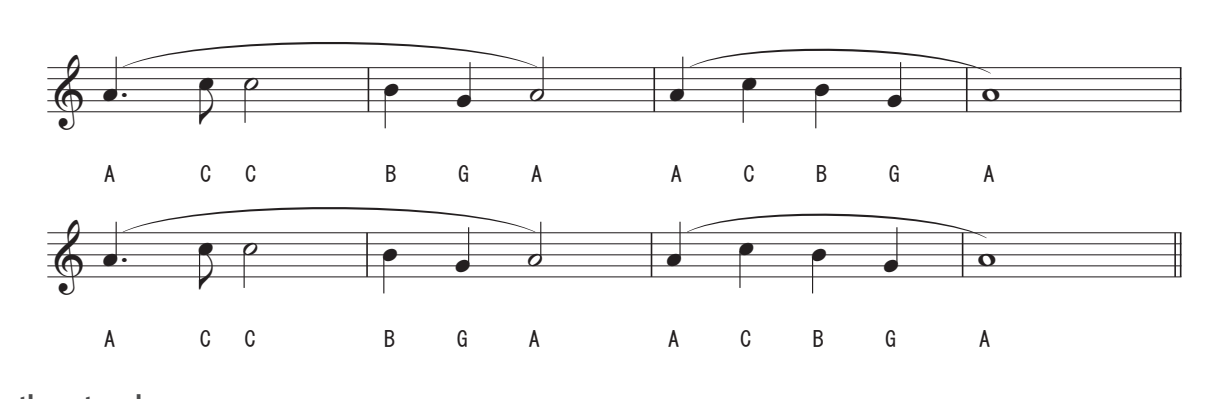

Ï Ï ú

A C C **Using the octave keys (through the end)** & Ï. J Ï ú

ingering seems h<br>s instead (when r If the imgering seems hard, try using substitute<br>fingers instead (when multiple fingerings are<br>suggested). magere motes.<br>Suggested).<br>For more on substitute fingering, see the "Fingering  $\bullet$  If the fingering seems hard, try using substitute<br>fingers instead (when multiple fingerings are suggested).

Tor more on substitute imgering<br>Chart" at the end of this manual. Ï Ï ú

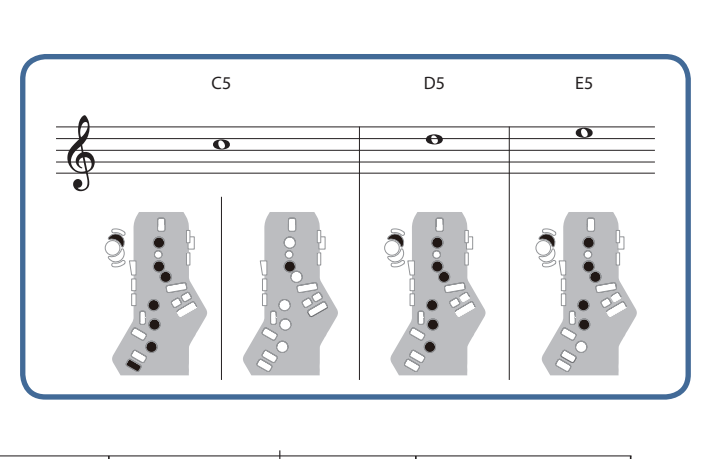

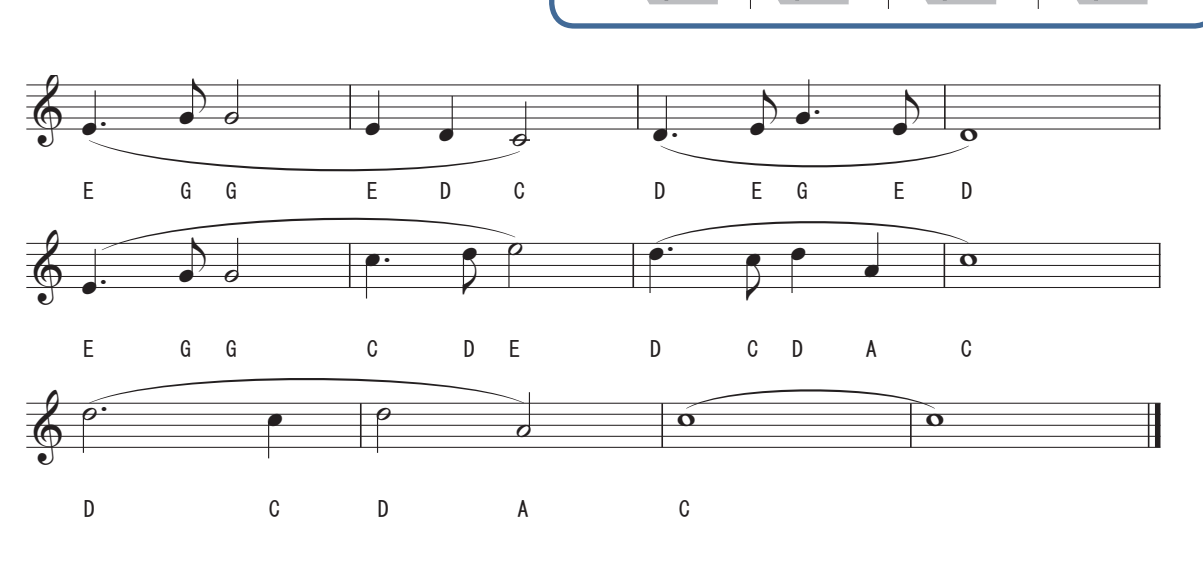

**Nederlands** 

# <span id="page-11-1"></span><span id="page-11-0"></span>**05** Caring for the Mouthpiece

Remove and wash the mouthpiece with water after use.

#### **1. Pull the mouthpiece straight out while holding the top part of this instrument as shown in the illustration.**

You might need to pull rather hard.

Pull slowly while being careful not to hurt yourself or others around you.

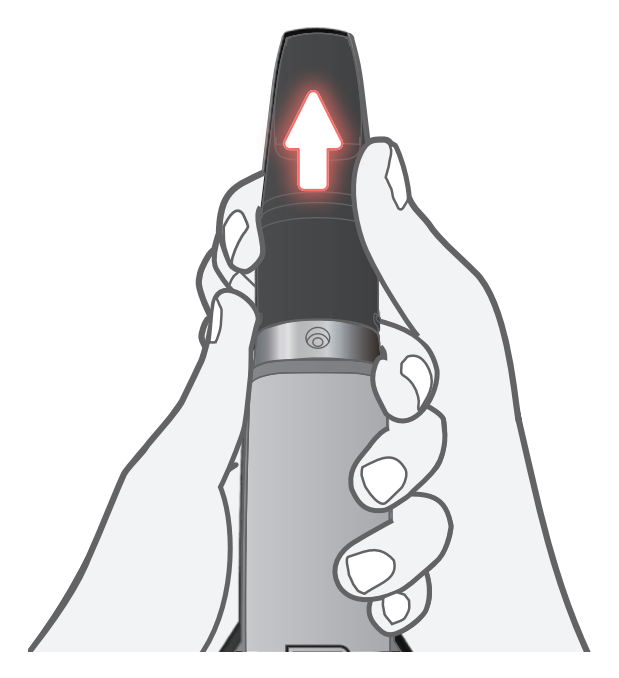

**2. Wipe any dirt on the outside with a soft cloth or with the ball of your finger when rinsing. Use a cotton swab or the likes to carefully wash off the inside, being careful not to scratch the mouthpiece.**

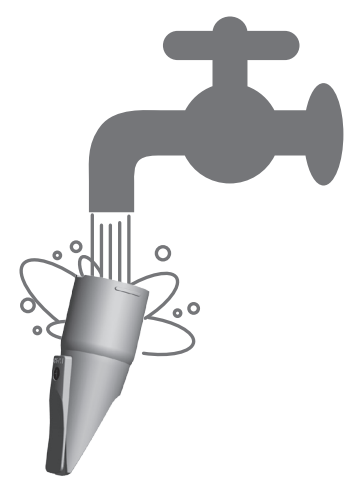

- **3. Thoroughly wipe off any drops of water with a soft cloth after rinsing.**
- **4. Dry thoroughly.**

**5. When attaching the mouthpiece, insert it so that there is no gap between it and the body of the main unit.**

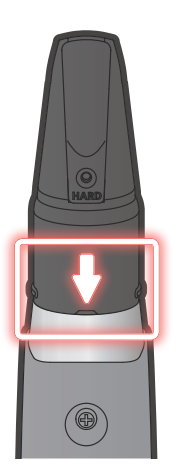

\* Applying commercially-available recorder cream to the joint makes it easier to attach and remove the mouthpiece.

#### **NOTE**

- **•** Take care that the front and back of the mouthpiece are oriented correctly. If you insert it in the wrong orientation, it might become impossible to remove.
- Take care not to hurt your hand on the **projection of the screw** that's inside the mouthpiece.
- When removing or attaching the mouthpiece, take care not to bend the bite bar.

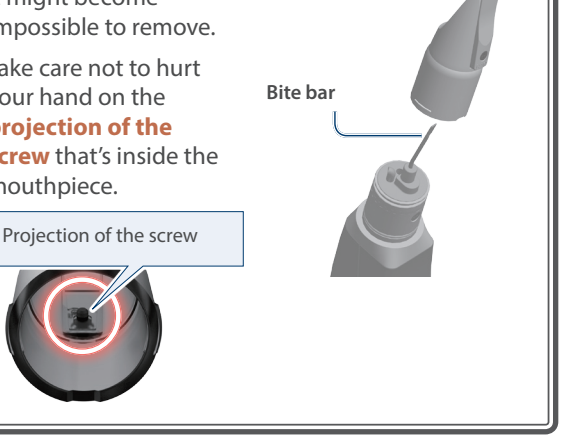

#### **6. Lean the AE-20 against a wall or other vertical surface, so that any drops inside the instrument can drain out.**

When you lean the instrument against a wall or other vertical surface with the mouthpiece upward, any internal moisture inside will exit from the water drain. Wipe it off with a soft cloth.

#### **NOTE**

To remove internal moisture, place the AE-20 upright so that it exits the water drain.

Placing the instrument in the wrong way, such as with the mouthpiece facing downward may cause a malfunction.

# <span id="page-12-1"></span><span id="page-12-0"></span>Editing the Settings of the AE-20 (Menu Screen)

#### **1. On the scene screen, press the [MENU] button.**

The settings menu appears.

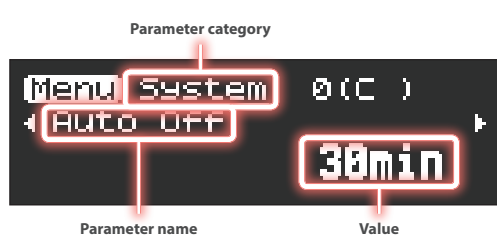

The settings menu is divided into four parameter categories. **System:** overall instrument settings

**Scene:** sound settings

**Assign:** settings for assigning functions to each controller

**MIDI:** settings for assigning MIDI functions to each controller

**2. Use the [−] [+] (** ã **/** â **) buttons to switch between the parameters that show the settings.**

\* This Owner's Manual explains only the main parameters. For details on all of the parameters, refer to the "Parameter Guide" (PDF).

- **3. Press the [MENU] button to move the cursor down, and use the [−] [+] (** ã **/** â **) buttons to edit the value.**
- **4. After you've edited the value, press the [MENU] button to move the cursor back up.**

To configure other parameters, repeat steps 2–3.

Ø For details, refer to "Parameter Guide" (PDF).

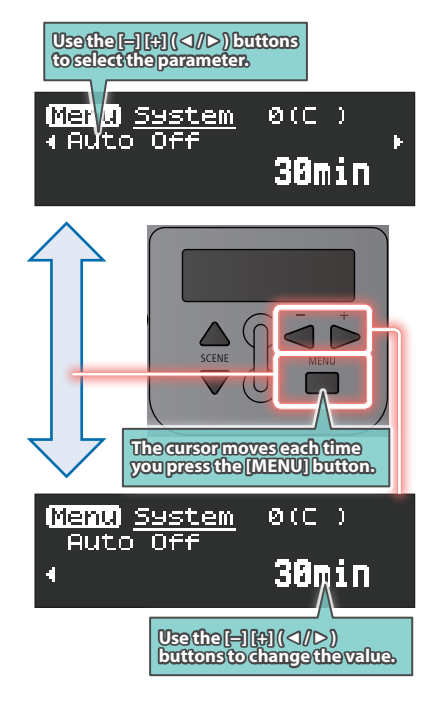

#### **5. After you've finished making the settings, press the [SCENE] button or turn the [SCENE CATEGORY] knob to return to the scene screen.**

#### **NOTE**

If you edit the scene settings and then select a different scene without saving the edited settings, the following message screen appears.

If you want to switch scenes without saving, press the [-]  $\blacktriangleleft$ ) button. If you want to save the settings, press the  $[+] (\blacktriangleright)$ button.

If you decide to cancel, press the [MENU] button.

- \* When you press the  $[+]$  ( $\blacktriangleright$ ) button, the display switches to the user scene registration screen.
	- Ø ["Storing a User Scene" \(p. 17\)](#page-16-2)

## Adjusting the Breath Resistance (Breath Settings)

You may notice resistance to your breathing when you play the AE-20, as the tube that blows your air out of the instrument is narrow.

If you find it hard to breathe while you're playing, edit the breath settings to make the instrument easier to play.

#### **1. On the menu screen, use the [−] [+] (** ã **/** â **) buttons to select from the parameters listed below, and press the [MENU] button.**

The cursor position moves to the lower line.

#### **2. Use the [−] [+] (** ã **/** â **) buttons to change the value.**

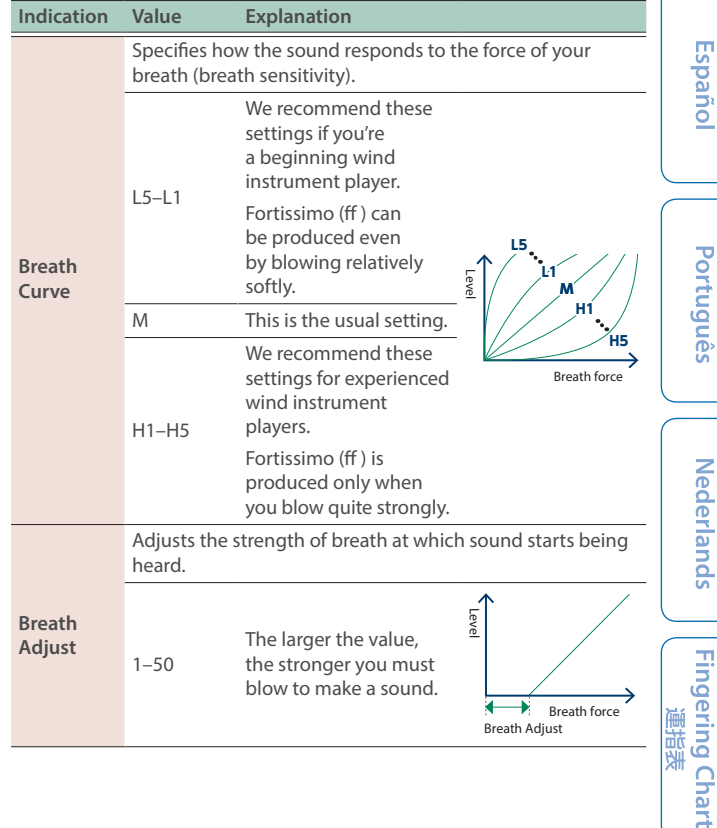

#### Adjusting the Mouthpiece Bite Strength (Bite Settings)

The AE-20 is played while biting down on the reed. You can apply different effects to the sound like pitch bend or vibrato according to how hard you bite (by relaxing your bite or by biting even harder).

**1. On the menu screen, use the [−] [+] (** ã **/** â **) buttons to select from the parameters listed below, and press the [MENU] button.**

The cursor position moves to the lower line.

#### **2. Use the [−] [+] (** ã **/** â **) buttons to change the value.**

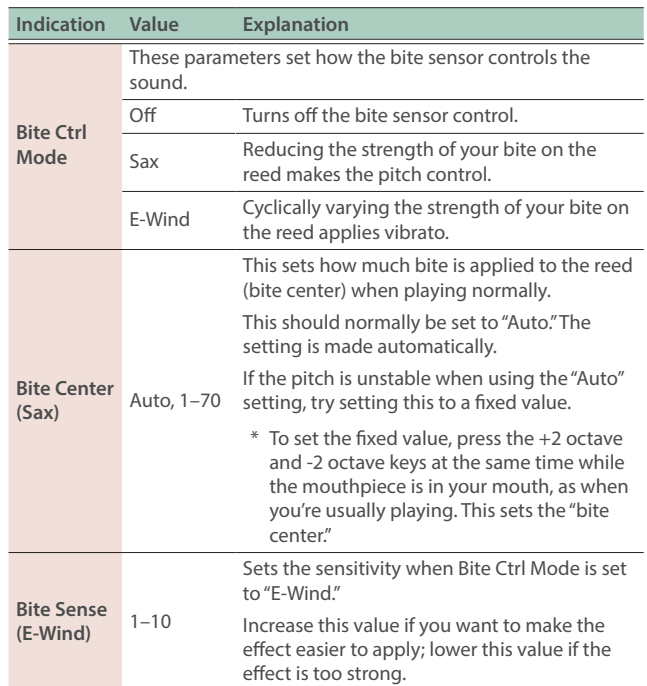

#### **Adjusting (Calibrating) the Bite Sensor**

If the bite sensor is not responding as intended, use the method shown below to adjust (calibrate) the bite sensor.

- **1.** On the menu screen, use the  $[-]$   $[+]$  ( $\prec$  ) **buttons to select "Bite Calibration," and press the [MENU] button.**
- **2.** Use your fingers to hold the reed while "◄ NO YES ►" is **shown.**
	- \* Hold down the tip of the reed until it touches the tip of the mouthpiece, as seen from the side.
	- \* Don't press too hard on the reed or mouthpiece. Doing so might misalign the mouthpiece, making it difficult to adjust correctly.

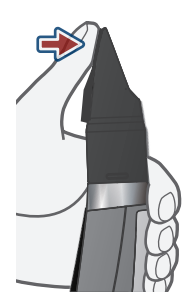

**3.** While holding the reed, press the [+] (▶) button and **select "YES."**

"Adjusting now..." appears, and calibration begins automatically.

**4. Press the [MENU] button when "Press MENU to save" appears.**

"Saving..."  $\rightarrow$  "Complete" appears, and the calibration value is saved.

**5. Take your fingers off the reed.**

#### Changing the Fingering Settings (Fingering Mode)

You can change the fingering mode settings to play this instrument using other fingerings besides sax fingering.

- **1. On the menu screen, use the [−] [+] (** ã **/** â **) buttons to select "Fingering Mode," and press the [MENU] button.** The cursor position moves to the lower line.
- **2. Use the [−] [+] (** ã **/** â **) buttons to change the value.**

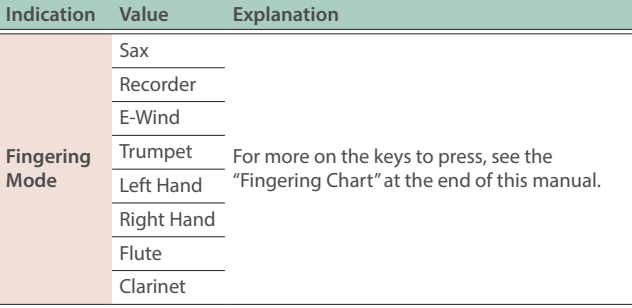

#### <span id="page-13-0"></span>Disabling the Auto-Off Function (Auto Off)

The AE-20 automatically powers-off after a certain length of time has elapsed since you stopped playing or operating it. You can specify that the power does not turn off automatically, or you can change the time until the power turns off automatically.

**1. On the menu screen, use the [−] [+] (** ã **/** â **) buttons to select "Auto Off," and press the [MENU] button.**

The cursor position moves to the lower line.

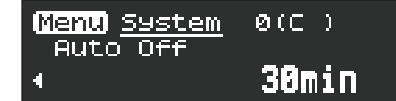

#### **2. Use the [−] [+] (** ã **/** â **) buttons to change the value.**

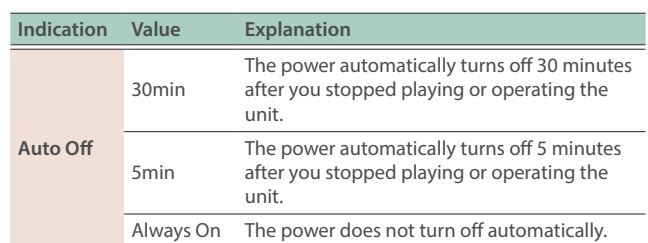

## <span id="page-14-1"></span><span id="page-14-0"></span>Setting the Time for the Display to Turn Off (Display Off Time)

This sets the time it takes for the display to turn off when the instrument is not being used.

**1. On the menu screen, use the [−] [+] (** ã **/** â **) buttons to select "Display Off Time," and press the [MENU] button.** The cursor position moves to the lower line.

#### **2. Use the [−] [+] (** ã **/** â **) buttons to change the value.**

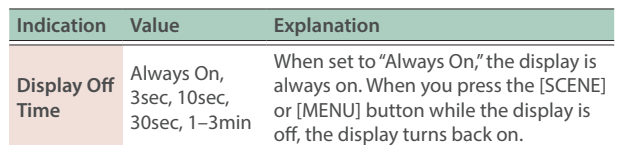

#### Assigning Other Functions to the [VOLUME] Knob (Volume Knob Mode)

#### **1.** On the menu screen, use the  $[-]$   $[+]$   $($  ∢  $\rightarrow$   $)$  buttons **to select "Volume Knob Mode," and press the [MENU] button.**

The cursor position moves to the lower line.

#### **2. Use the [−] [+] (** ã **/** â **) buttons to change the value.**

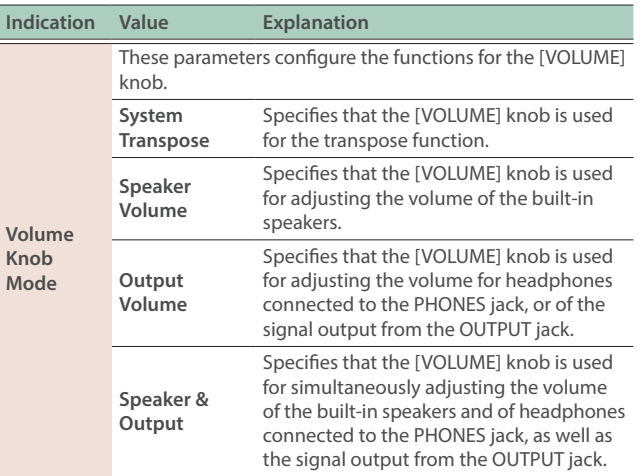

#### Setting the Display Language (Language)

You can change the language in which the scene names and the settings of this instrument (system) are displayed.

- **1. On the menu screen, use the [−] [+] (** ã **/** â **) buttons to select "Language," and press the [MENU] button.** The cursor position moves to the lower line.
- **2. Use the [−] [+] (** ã **/** â **) buttons to change the value.**

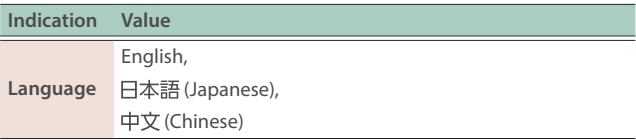

## <span id="page-14-2"></span>Using the AE-20 with a Smartphone

Use Bluetooth to connect the AE-20 to a mobile device such as a smartphone or tablet (subsequently referred to as "smartphone"). This lets you do the following.

#### **Playing along with a song from your smartphone**

You can play this instrument along with a song that's playing back on your smartphone, with the sound being routed through the AE-20's built-in speakers (or headphones).

#### **Using the smartphone app**

You can use the dedicated app (Aerophone Pro Editor) on your smartphone to edit the scenes.

#### **Pairing**

In order to wirelessly connect the AE-20 to the smartphone via Bluetooth, you need to "pair" the unit with the smartphone so that the two devices can authenticate with each other.

#### **The pairing process**

Separate pairing is required for "Performing Along with a Song from Your Smartphone" and for "Using the AE-20 with an App." Note that these processes are different.

#### **Performing Along Using the AE-20 with an with a Song from Your App Smartphone Settings on the Settings on the AE-20 smartphone** ↓ J **Settings on the settings on the** *App* Settings on the App

#### <span id="page-14-3"></span>Enabling **Bluetooth®** Functionality

- **1. On the menu screen, use the [−] [+] (** ã **/** â **) buttons to select "Bluetooth."**
- **2. If "Off" is shown, press the [MENU] button and then press the [+] (**â**) to set it to "On."**

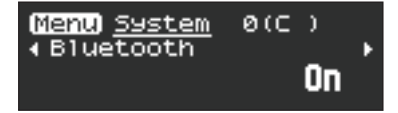

#### <span id="page-14-4"></span>Performing Along with a Song from Your Smartphone

- \* Bluetooth audio supports only input. Audio cannot be output to Bluetooth speakers or headphones.
- \* Once a smartphone has been paired with AE-20, there is no need to perform pairing again. Refer to ["Connecting an already-paired](#page-15-0)  [smartphone" \(p. 16\)](#page-15-0).

Here's an example of how to make the settings to play back music on your iPhone.

Português

#### **Pairing with the smartphone**

- **1. Place the smartphone that you want to connect near AE-20.**
- **2. Press the AE-20's [MENU] button.** The menu screen appears.
- **3. Use the [−] [+] (** ã **/** â **) buttons to select "BT Audio Pairing," and press the [MENU] button.**

The cursor moves to the lower line, and the display indicates  $"$  $\triangleleft$  NO YES  $\triangleright$ ."

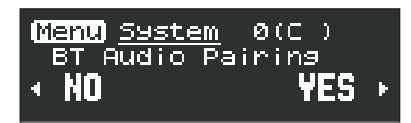

#### **MEMO**

If the AE-20's Bluetooth function is off, use MENU to turn "Bluetooth" to "On."

- Ø "Enabling **Bluetooth®** [Functionality" \(p. 15\)](#page-14-3)
- **4. Use the [+] (**â**) button to select "Yes."**

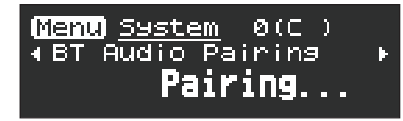

The Bluetooth LED blinks, and the AE-20 waits for pairing.

#### **5. Turn on the Bluetooth function of your smartphone.**

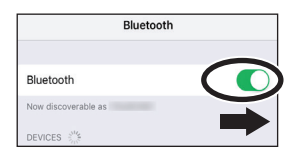

#### **6. Tap "AE-20 AUDIO" that appears in the smartphone's Bluetooth "DEVICES" field.**

AE-20 and smartphone are paired. When pairing is completed, a display like the following appears.

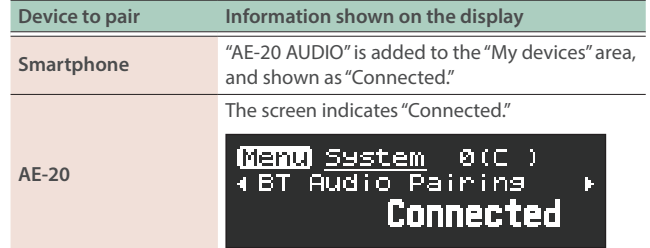

#### **Playing back songs from your smartphone**

When you play back a song on the smartphone, the sound is heard from the AE-20's built-in speakers (or from headphones).

#### **MEMO**

Use your smartphone to adjust the volume of the song.

## <span id="page-15-0"></span>**Connecting an already-paired smartphone**

- **1. Turn on the Bluetooth function of your smartphone.** AE-20 and the smartphone are connected wirelessly.
	- \* If the above step does not establish a connection, tap "AE-20 AUDIO" that are shown in the "DEVICES" field of the smartphone.

#### <span id="page-15-1"></span>Using the AE-20 with an App

You can connect the AE-20 with the "Aerophone Pro Editor" app, and edit scenes (sounds) or perform remote control operations from the smartphone.

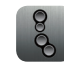

Apps can be downloaded from the App Store (iOS) or from Google Play (Android).

As an example, we explain the settings when using "Aerophone Pro Editor" with an iPhone.

# **Pairing with the app**

#### **MEMO**

- If the AE-20's Bluetooth function is off, use MENU to turn "Bluetooth" to "On."
- Ø "Enabling **Bluetooth®** [Functionality" \(p. 15\)](#page-14-3)

#### **1. Turn on the Bluetooth function of your smartphone.**

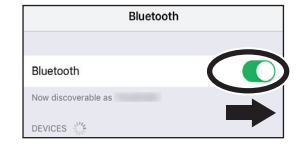

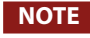

Even if the "DEVICES" area shows the name of the product that you're using (e.g., AE-20), do not tap it. If you tapped this, temporarily cancel the device registration, and perform the procedure again from step 1.

#### **2. Start the app "Aerophone Pro Editor" on your smartphone.**

#### **3. From your smartphone app "Aerophone Pro Editor," initiate pairing.**

The AE-20 is paired with the app. When pairing is completed, the app indicates "Connected to Aerophone."

**Englist** 

П 大闘

Deutsch

rançais

taliano

Español

## <span id="page-16-1"></span><span id="page-16-0"></span>Connecting to Your Computer

You can connect the AE-20 to a computer via the included USB cable, and record your performance as audio or MIDI using a DAW or other software on the computer, or play software synthesizers in a DAW from the AE-20.

\* Do not use a USB cable that is designed only for charging a device. Charge-only cables cannot transmit data.

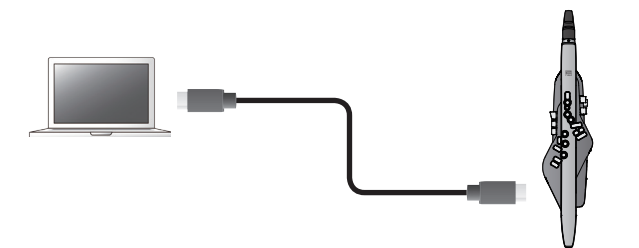

In order to connect the AE-20 to a computer and send/receive MIDI or audio, you'll need to install the USB driver.

The USB driver is software that transfers data between the AE-20 and the software such as DAW on your computer.

#### **MEMO**

For details on downloading and installing the USB driver, refer to the Roland website.

**https://www.roland.com/support/**

### Restoring the Factory Settings

The "Factory Reset" operation returns all settings stored in the AE-20 to their factory-set condition.

#### **MEMO**

Performing this operation does not erase the scenes that are stored in the user scenes. If you want to erase all scenes that are stored in the user scenes, refer to ["Clearing All User](#page-17-1)  [Scenes" \(p. 18\)](#page-17-1).

#### **1. On the menu screen, use the [−] [+] (** ã **/** â **) buttons to select "Factory Reset," and press the [MENU] button.**

A confirmation message appears.

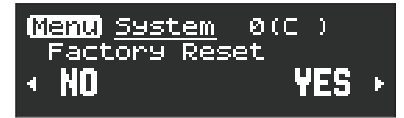

**2. To execute factory reset, press the [+](**â**) button. If you decide to cancel, press the [-](**ã**) button.**

A confirmation message appears again.

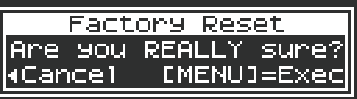

**3. To execute, press the [MENU] button. If you decide to cancel, press the [-](**ã**) button.**

The display indicates "Executing...," and the factory reset operation will be executed.

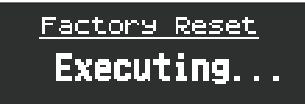

#### **4. Once the message "Turn off the power" appears on the display, turn this instrument off and then on again.**

#### <span id="page-16-2"></span>Storing a User Scene

You can edit a preset scene (internal sound) and save it as a "user scene."

- \* Scene editing is done via the "Aerophone Pro Editor" app.
	- Ø ["Using the AE-20 with a Smartphone" \(p. 15\)](#page-14-2)
	- Ø "Parameter Guide" (PDF)

There are 12 banks, each of which can store 50 scenes for a total of up to 600 user scenes that you can register. Use [SCENE CATEGORY] to switch between banks.

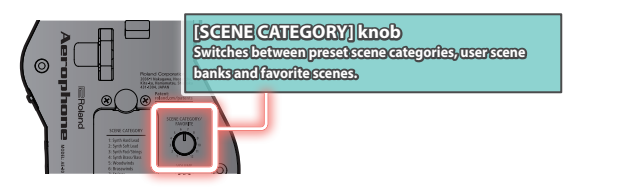

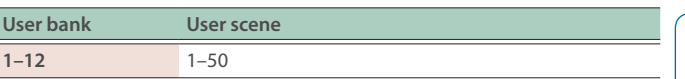

#### **1. Long-press the [MENU] button.** "Write Scene" blinks.

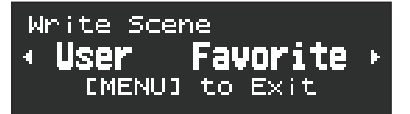

If you decide to cancel, press the [MENU] button.

#### **2. Use the [-] (**ã**) button to select "User."**

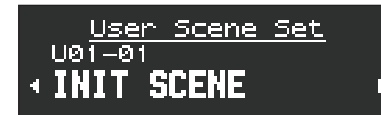

- Press the  $[+]$  ( $\blacktriangleright$ ) button to register a favorite. **→** For details, refer to "Parameter Guide" (PDF).
- **3. Use the [SCENE CATEGORY] knob to select a user bank.**
- **4. Use the [−] [+] (** ã **/** â **) buttons to specify the user scene number in which you want to save the currently selected scene.**
- **5. Press the [MENU] button.**

A confirmation message is shown, asking if you want to rename the scene.

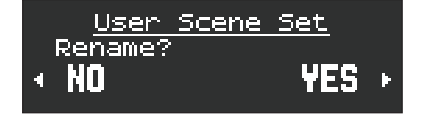

Português

<span id="page-17-0"></span>**6. To edit the scene name, press the [+] [**â**] button. If you don't want to edit the scene name, press the [-] (** $\blacktriangleleft$ **) button.** If you pressed the  $[-]$  ( $\triangleleft$ ) button, go to step 9.

If you pressed the  $[+]$  [ $\blacktriangleright$ ] button, a screen appears where you can edit the scene name.

\* If you press the [+] [â] button and select "YES," only English scene names are saved, and Japanese or Chinese names are unavailable.

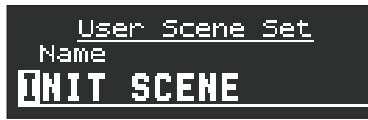

#### **7. Edit the scene name.**

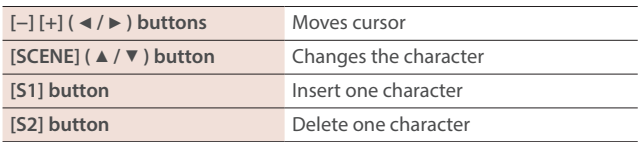

#### **8. Press the [MENU] button.**

A confirmation message appears.

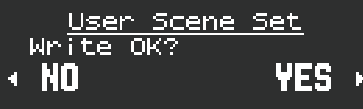

**9. To write the scene, press the [+] (**â**) button. If you decide not to write, press the [-] (**ã**) button.**

After writing is completed, the user scene that you wrote is shown.

## Selecting a User Scene

**1. While holding down the [SCENE](**á**) button, turn the [SCENE CATEGORY] knob to select a user bank.** The User Scene screen appears.

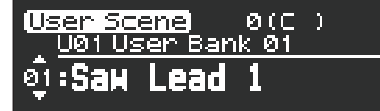

**2.** Use the [SCENE] (▲ / ▼ ) buttons to select a user scene.

## <span id="page-17-1"></span>Clearing All User Scenes

If you want to clear all of the user scenes that you saved, proceed as follows. When you clear the scenes, they return to the factory-set user scenes.

**1. On the menu screen, use the [−] [+] (** ã **/** â **) buttons to select "User Scene Clear," and press the [MENU] button.** A confirmation message appears.

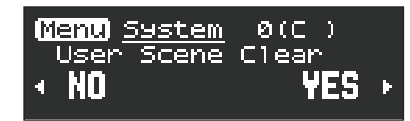

**2. To clear the user scene, press the [+](**â**) button. If you decide to cancel, press the [-](**ã**) button.**

A confirmation message appears again.

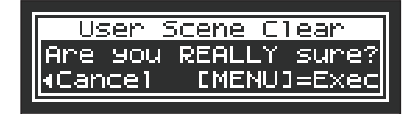

**3. To execute, press the [MENU] button. If you decide to cancel, press the [-](**ã**) button.**

The display indicates "Executing...," and all user scenes are cleared.

#### Arranging and Recalling Scenes in Order (Favorite Scene)

You can register up to 12 of your favorite scenes (preset scenes or user scenes) for instant recall. These are called "favorite scenes."

It is convenient to register scenes in the order in which you use them during your live performance, so that you can instantly recall the next scene when needed.

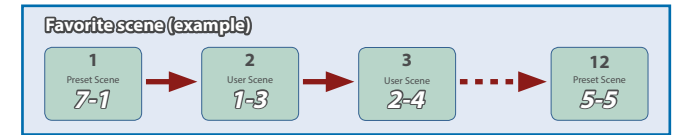

 $\rightarrow$  For more on how to register a favorite scene, refer to the "Parameter Guide" (PDF).

#### Backing Up/Restoring the Settings

You can back up or restore the settings of this instrument as well as the scene settings.

→ For details, refer to "Parameter Guide" (PDF).

# <span id="page-18-0"></span>Troubleshooting

If you suspect a malfunction, please check the following points. If this does not resolve the problem, contact a nearby Roland Service Center.

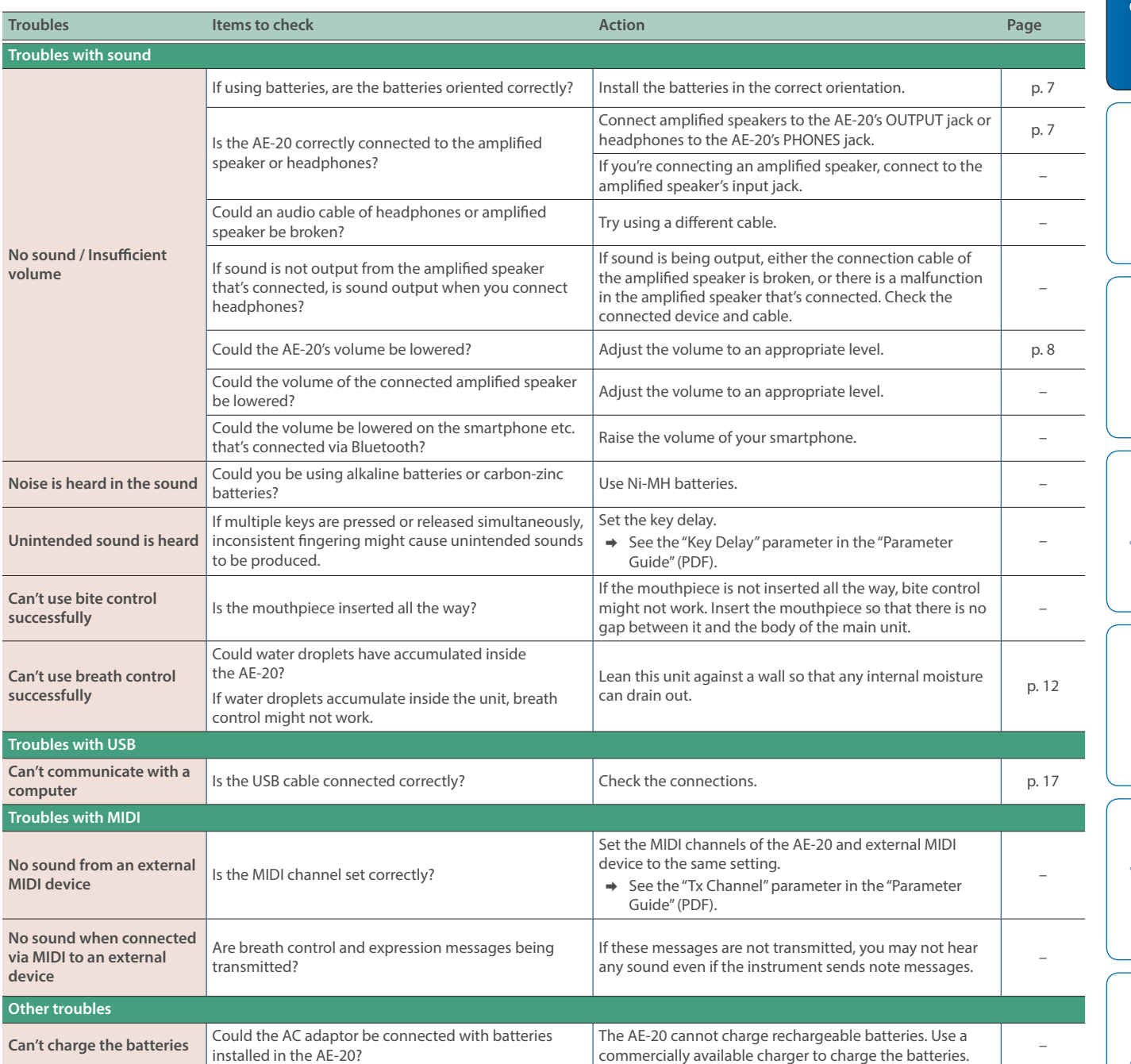

# <span id="page-19-0"></span>**Troubles with Bluetooth functionality**

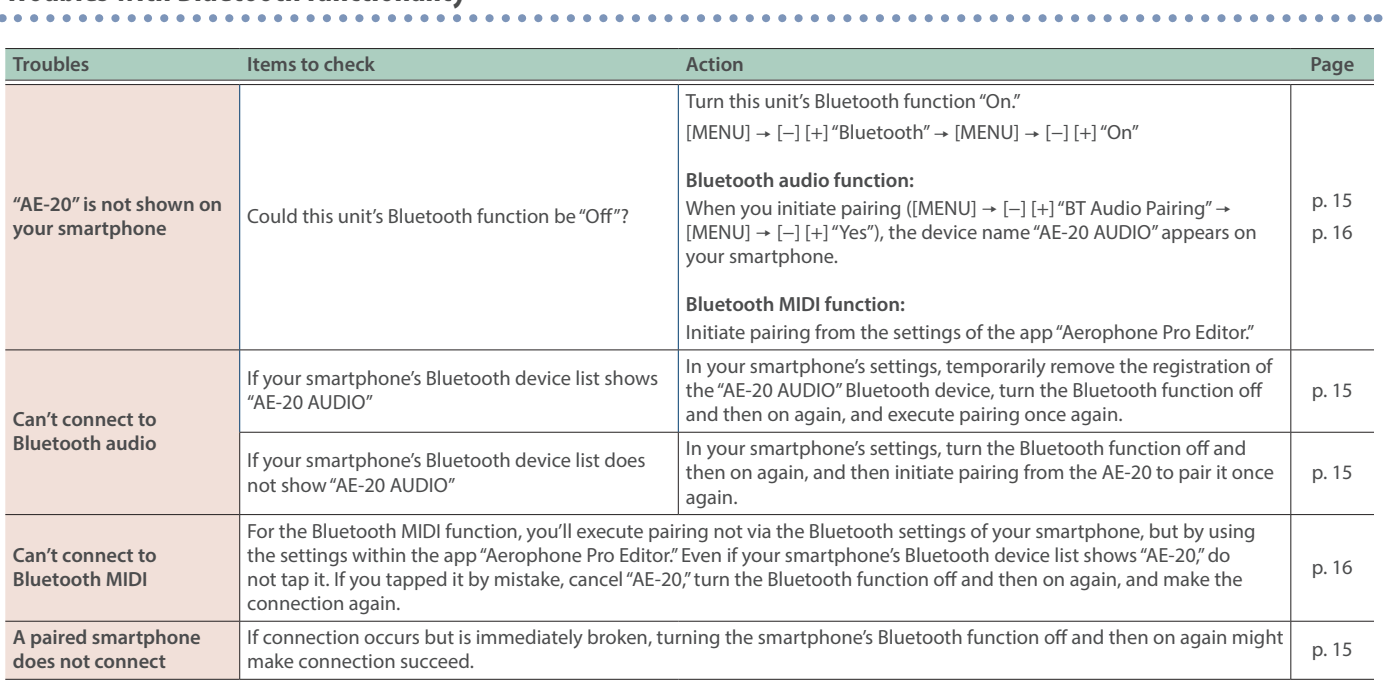

 $\overline{a}$   $\overline{a}$   $\overline{a}$ 

# Main Specifications

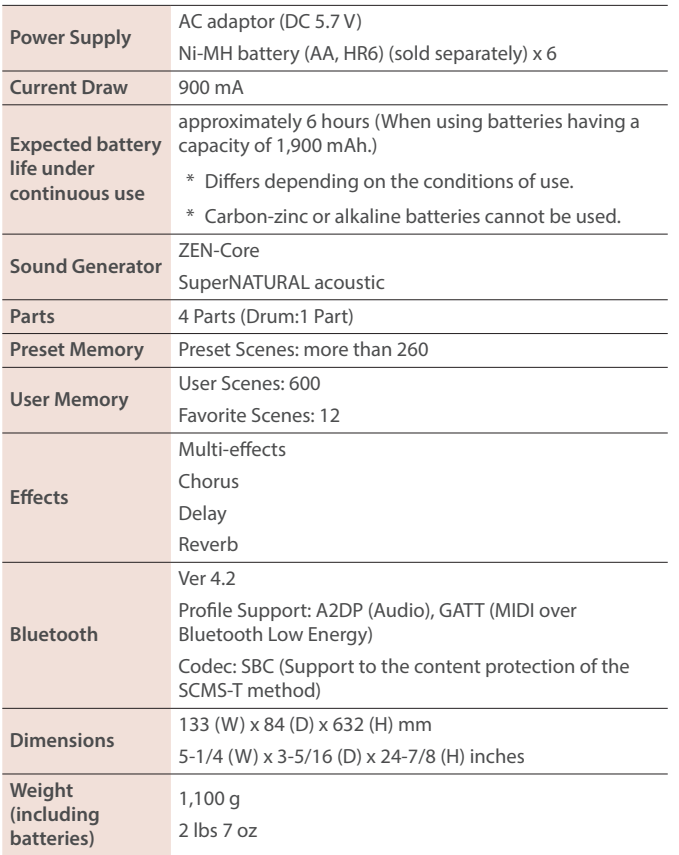

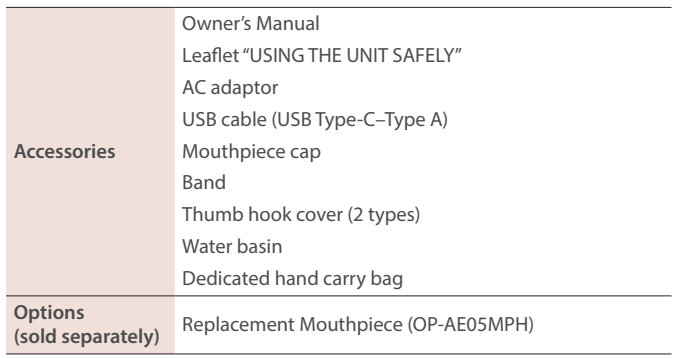

\* This document explains the specifications of the product at the time that the document was issued. For the latest information, refer to the Roland website.

\* Please be aware that in some countries or regions, it might not be possible to use Roland Cloud at this time.

# Fingering Chart / 運指表

English

日本語

Deutsch

**Français** 

Italiano

**Español** 

Português

**Nederlands** 

Fingering Chart<br>- 運指表

# Sax / サックス

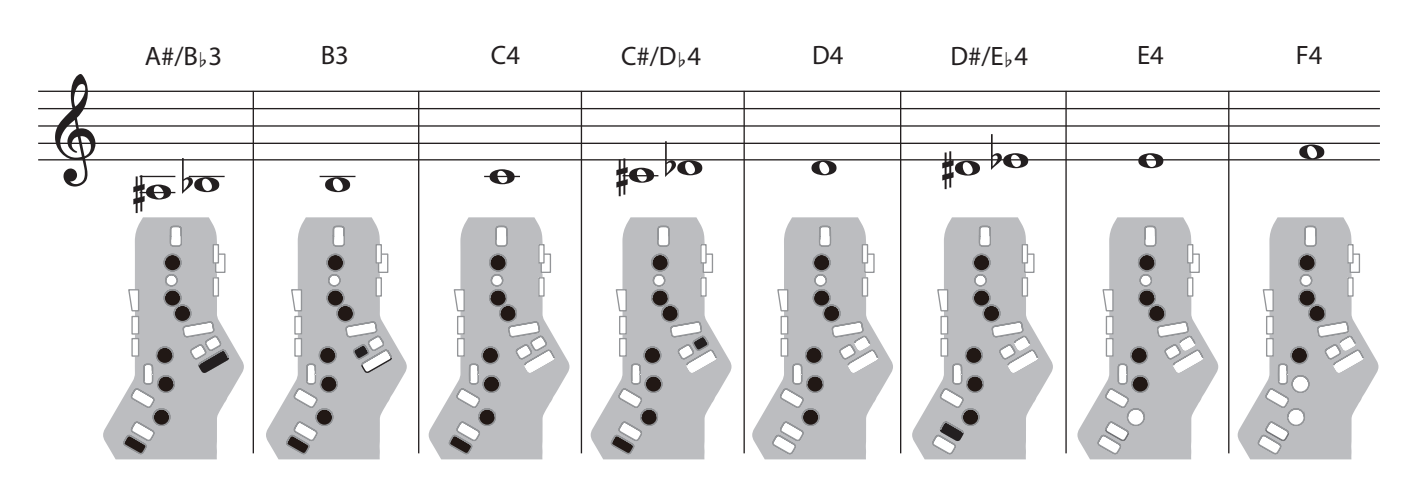

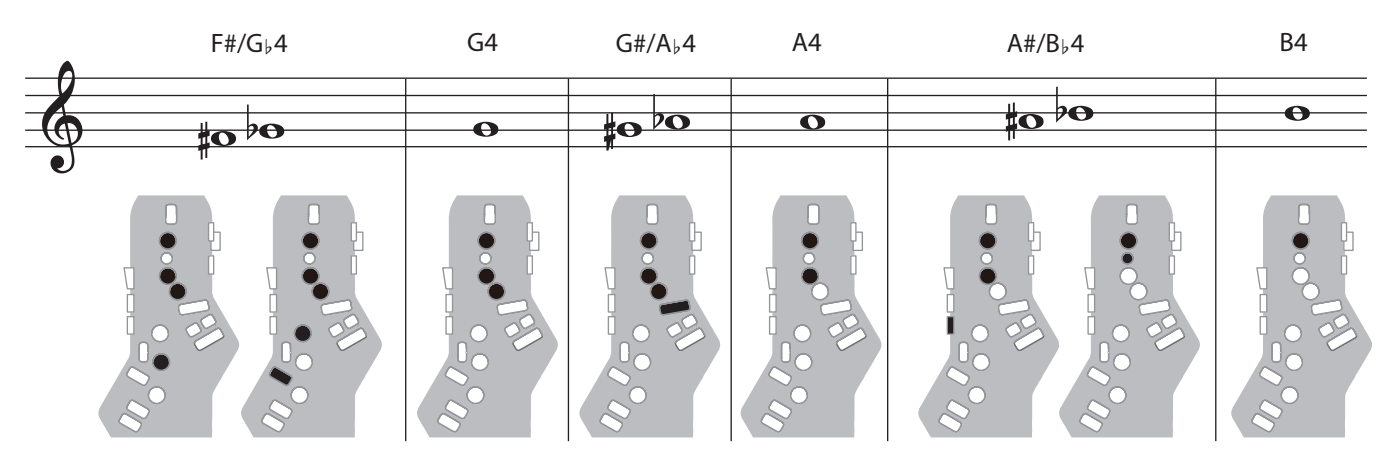

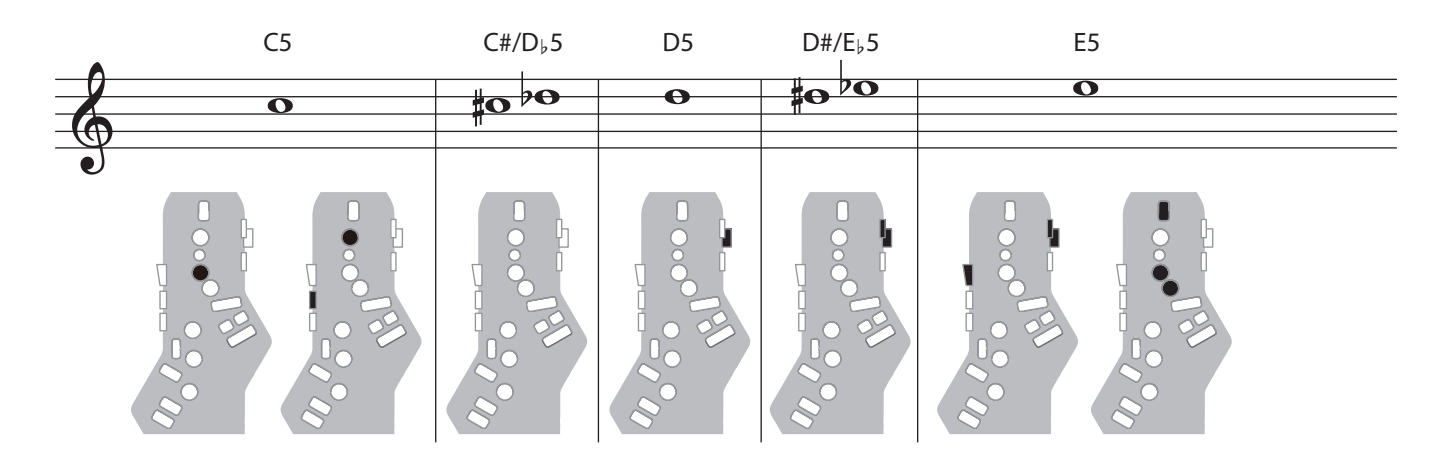

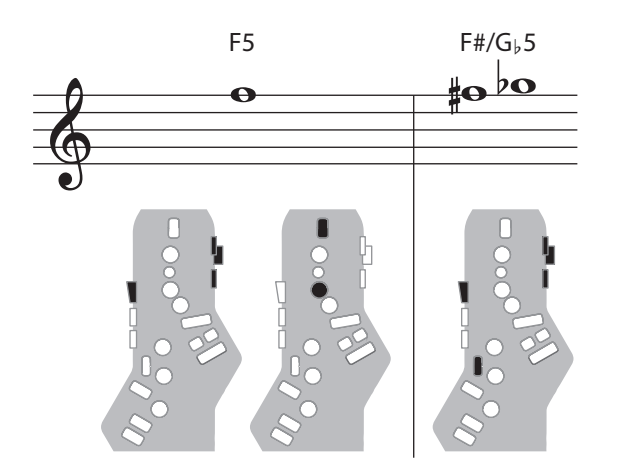

English

日本語

**Deutsch** 

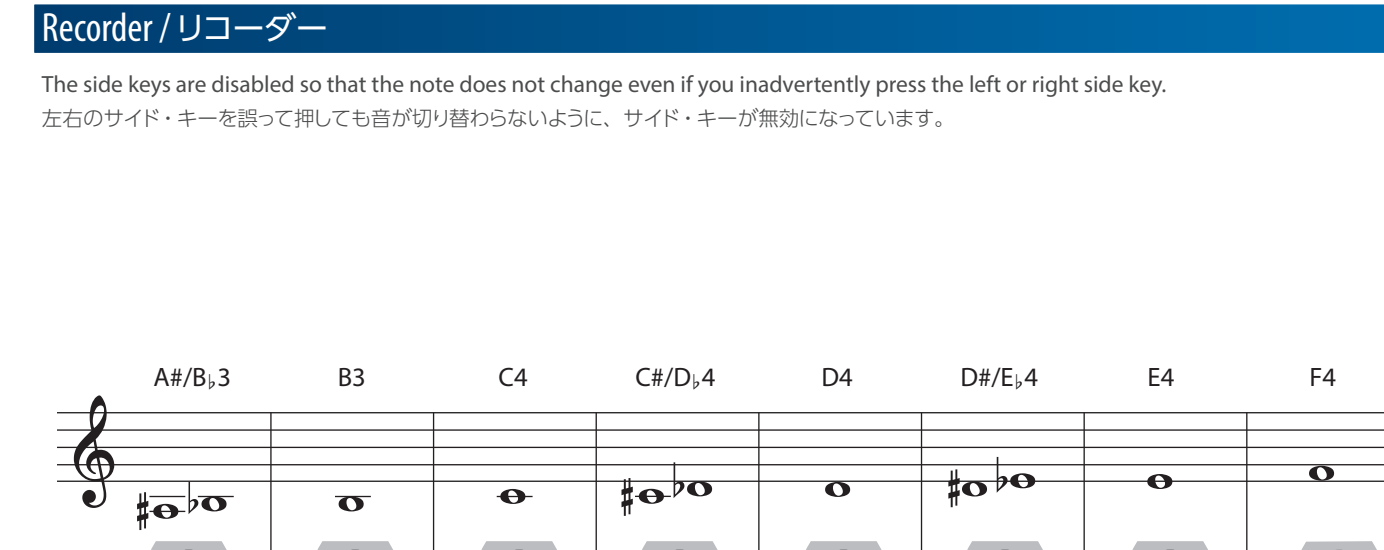

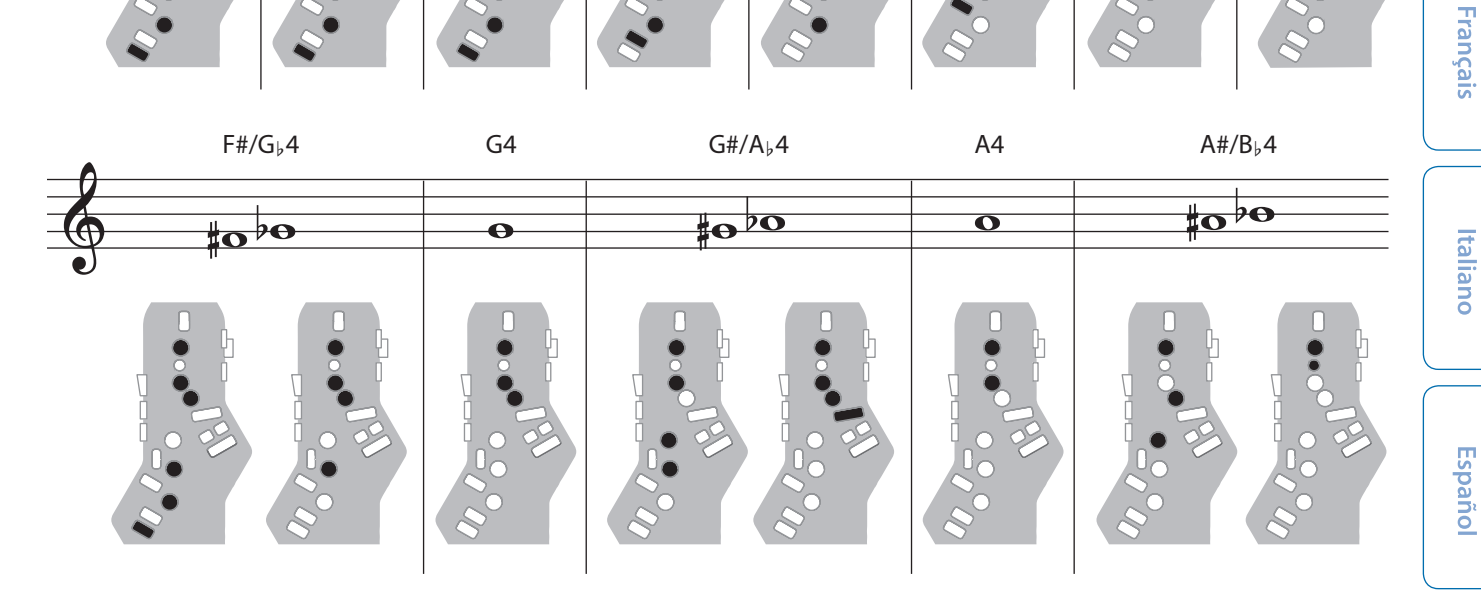

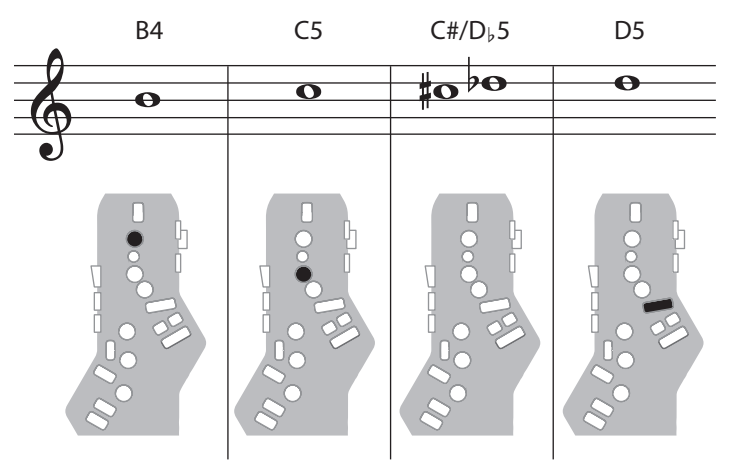

г

Fingering Chart<br>- 運指表

Português

**Nederlands** 

# Electronic Wind / 電子吹奏楽器

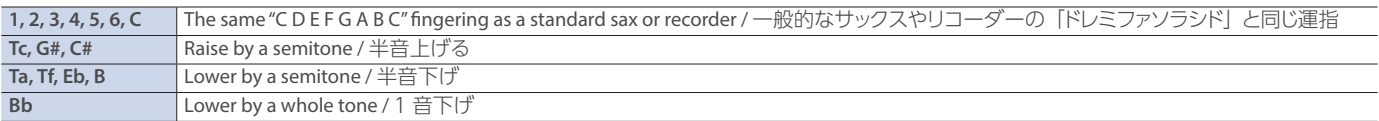

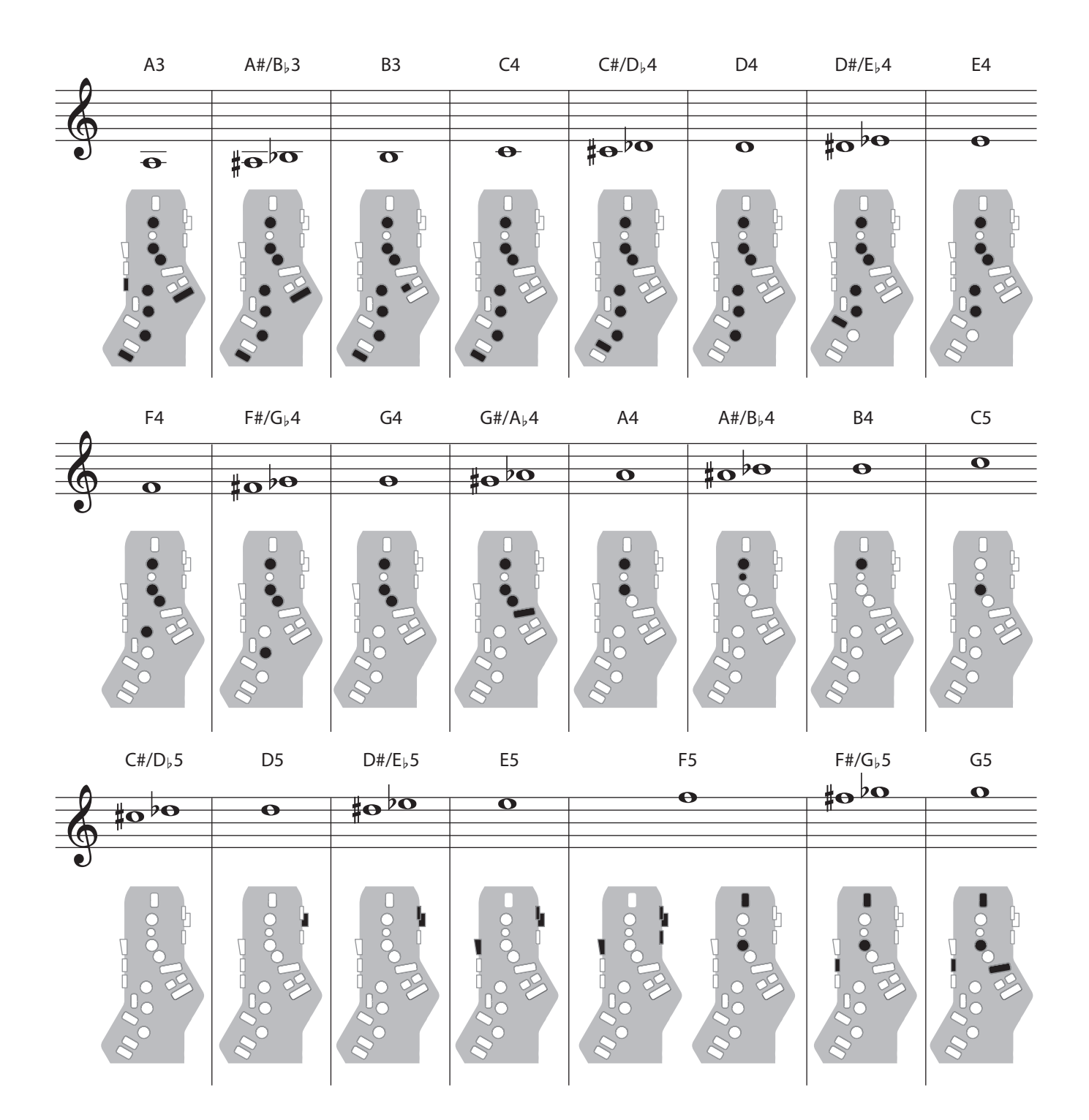

# Trumpet / トランペット

Right-hand keys 4, 5, and 6 correspond to pistons 1, 2, and 3 of a trumpet. 右手の 4、5、6 キーがトランペットの 1、2、3 ピストンに対応します。

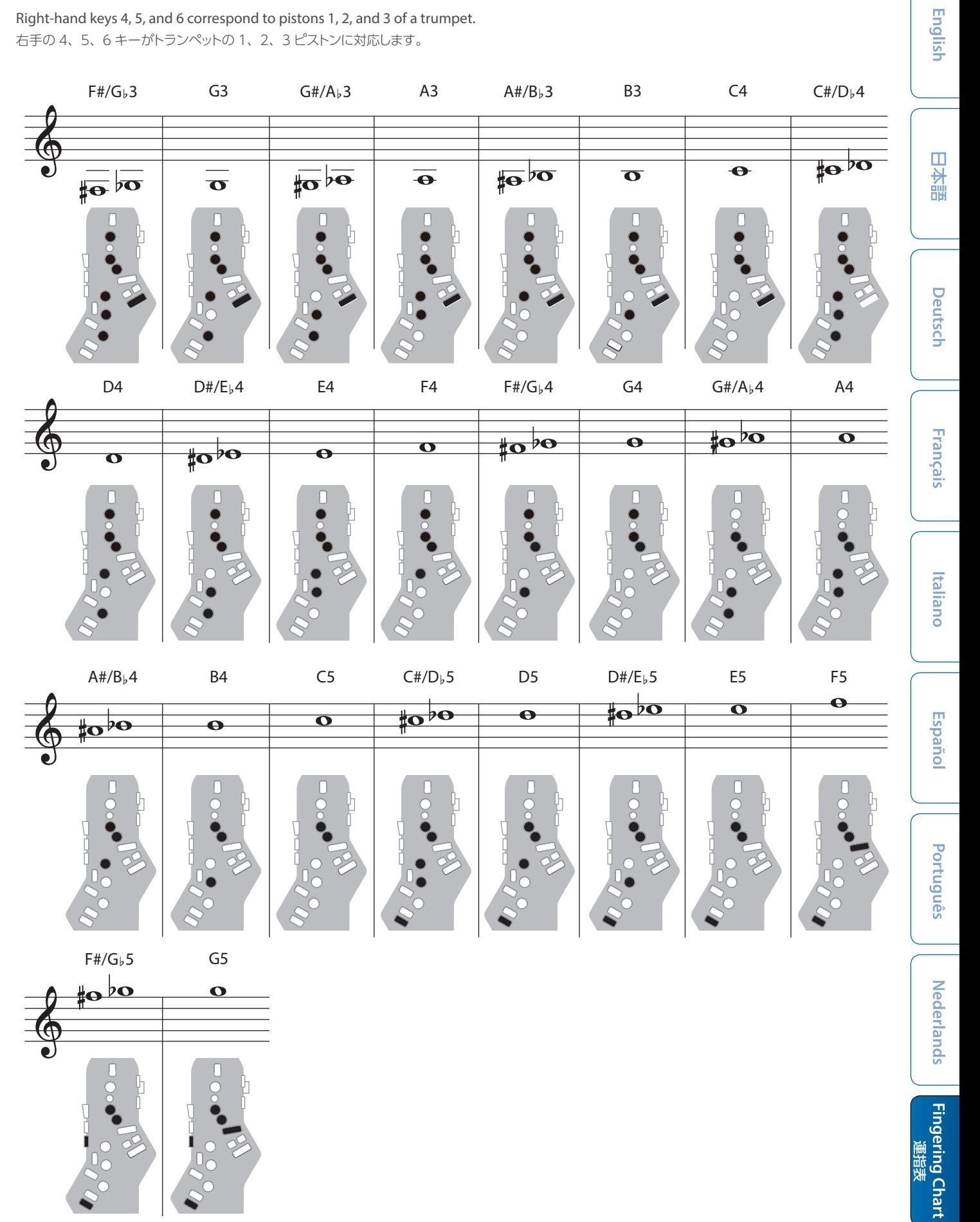

## Left Hand / 左手

Fingering that lets you perform using only the left hand. 左手のみで演奏できる運指です。

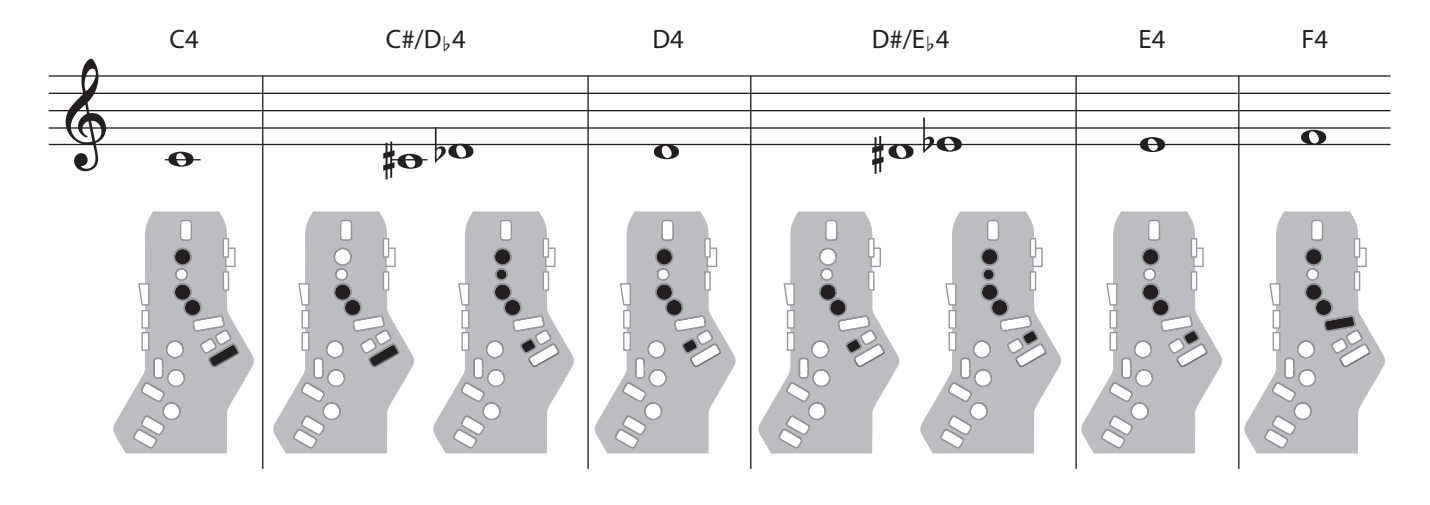

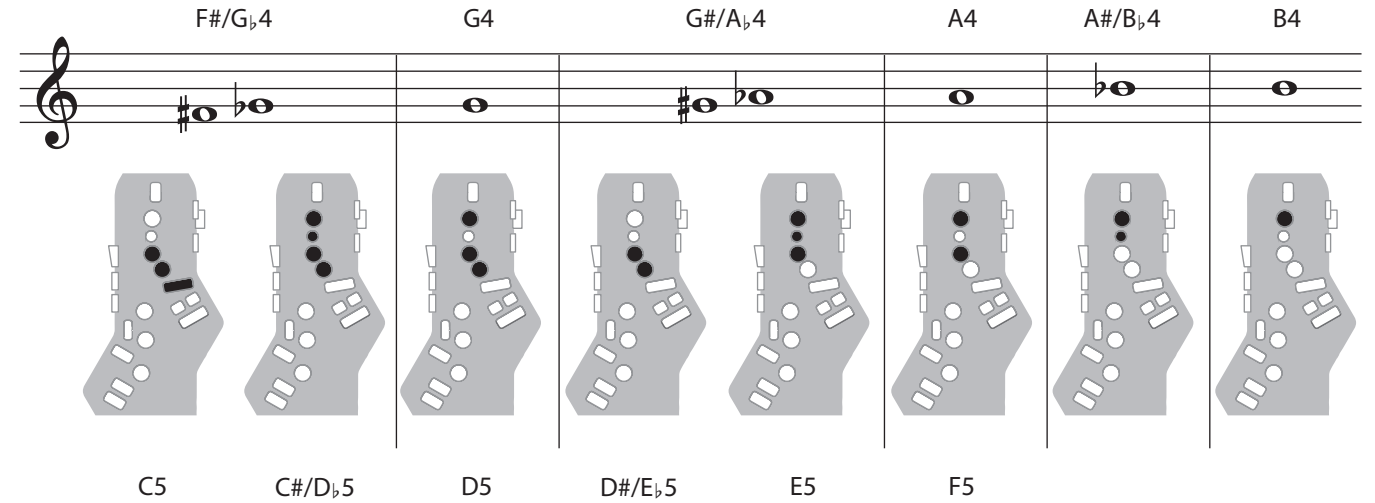

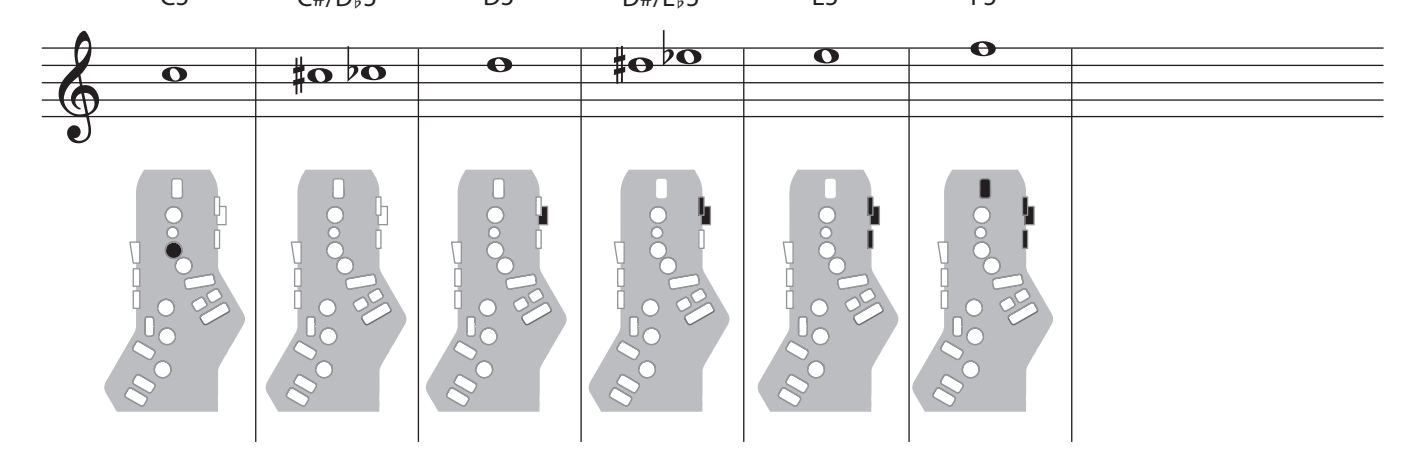

English

# Right Hand / 右手

Fingering that lets you perform using only the right hand. 右手のみで演奏できる運指です。

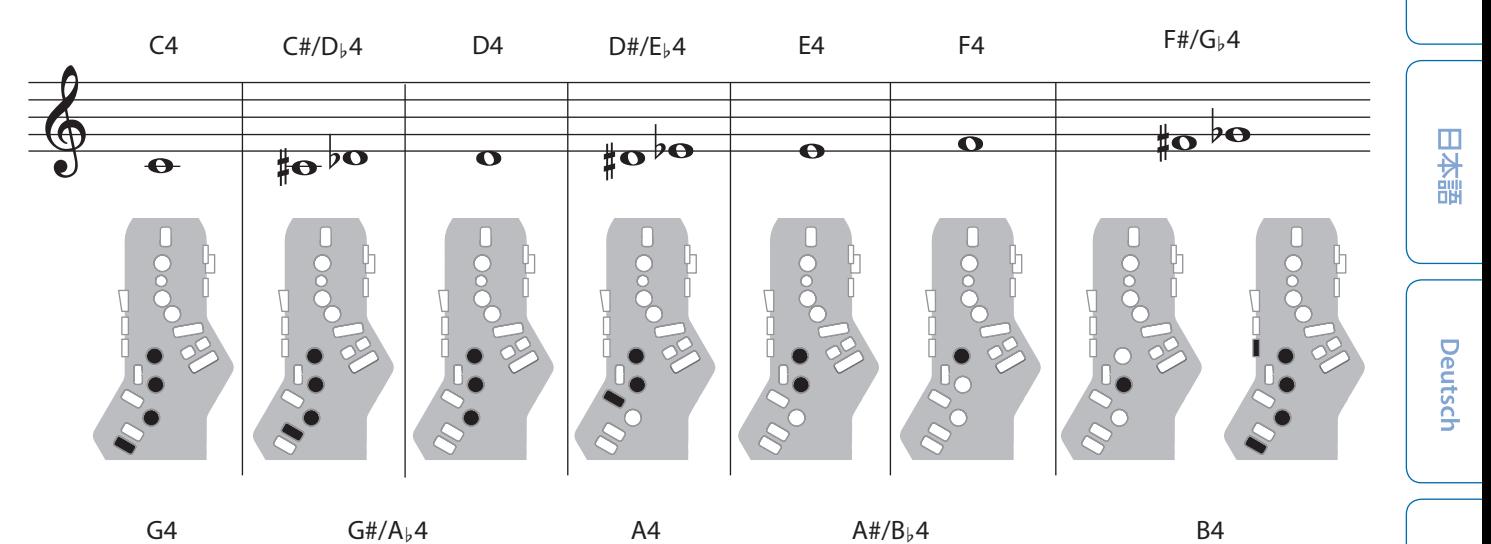

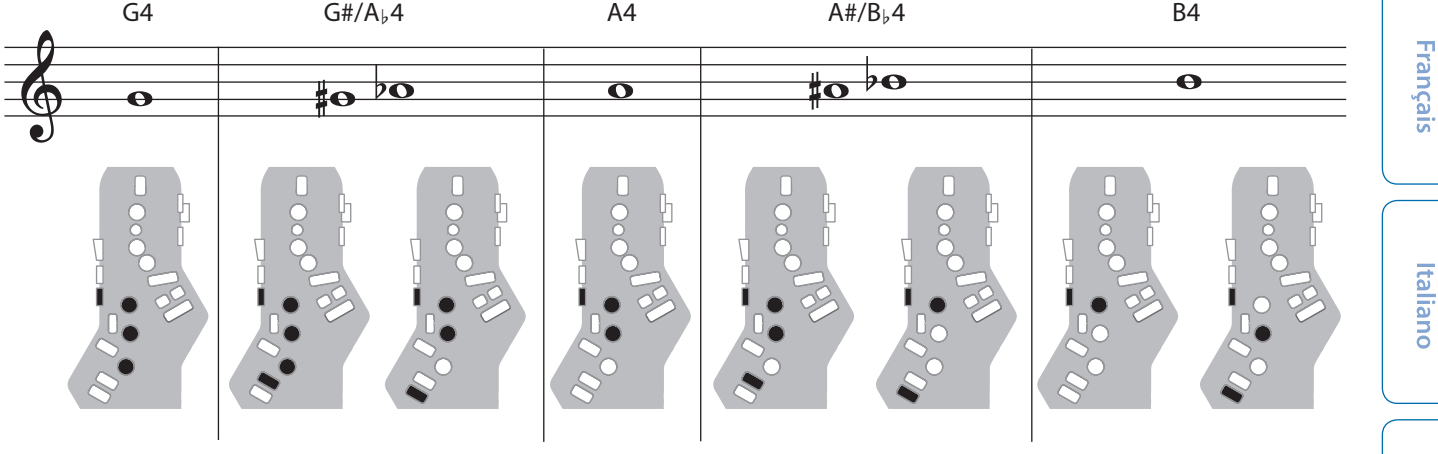

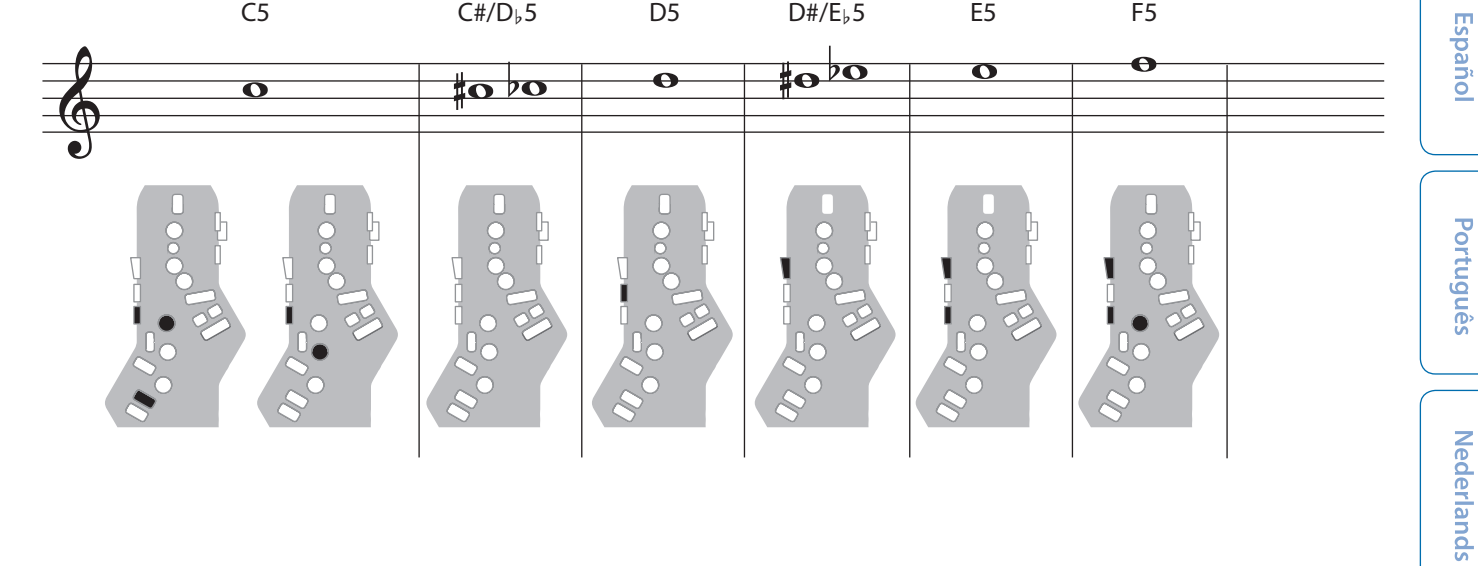

Fingering Chart<br>運指表

## Flute / フルート

#### Flute fingering.

フルートに対応した運指です。

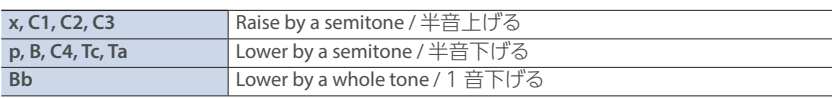

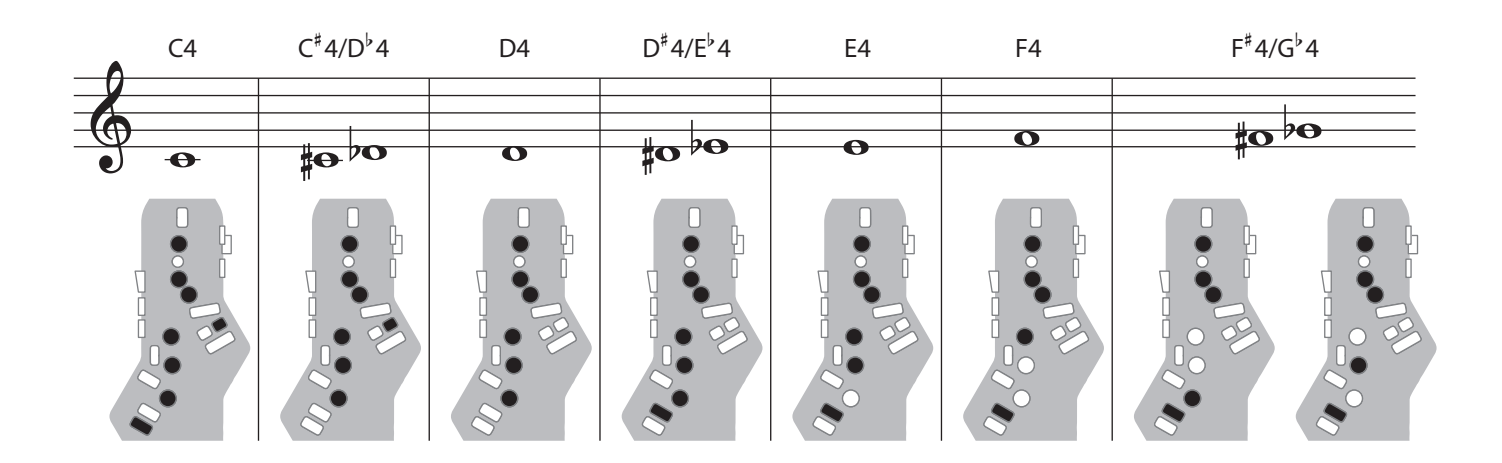

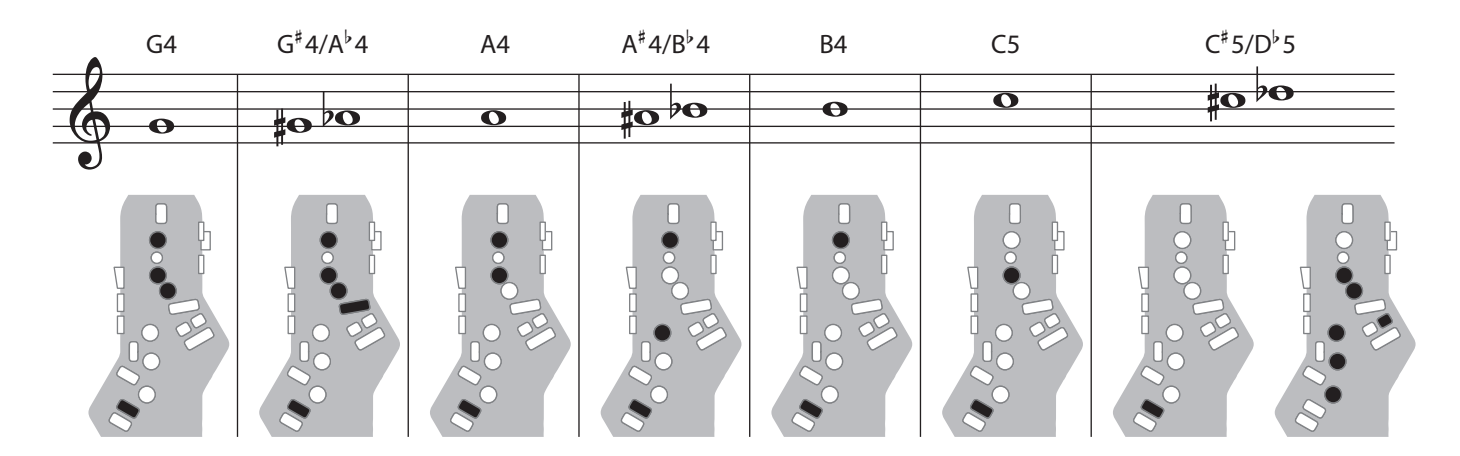

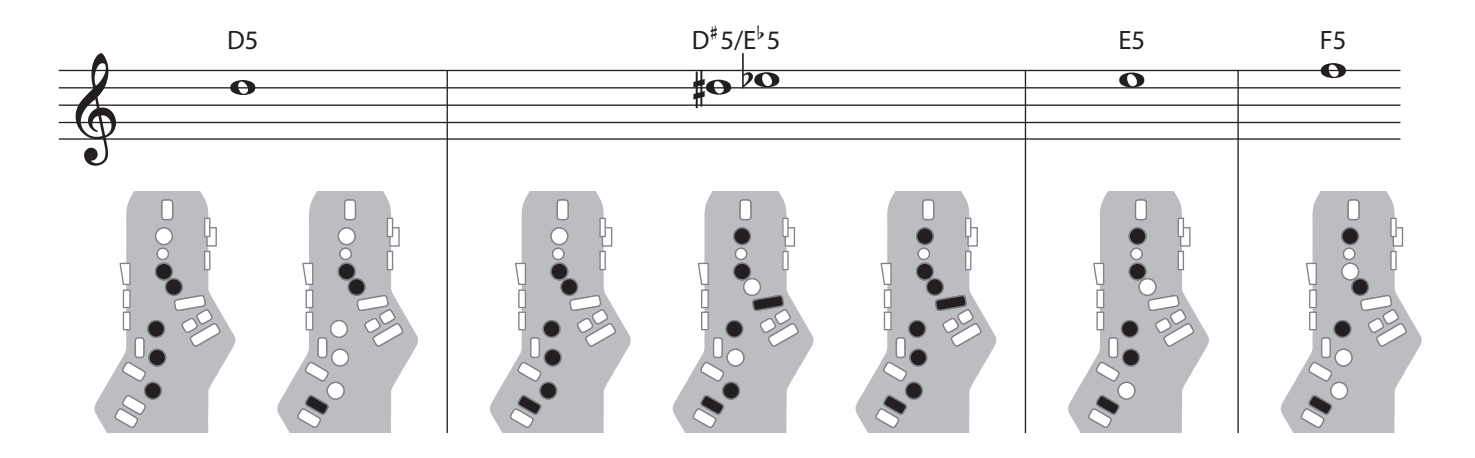

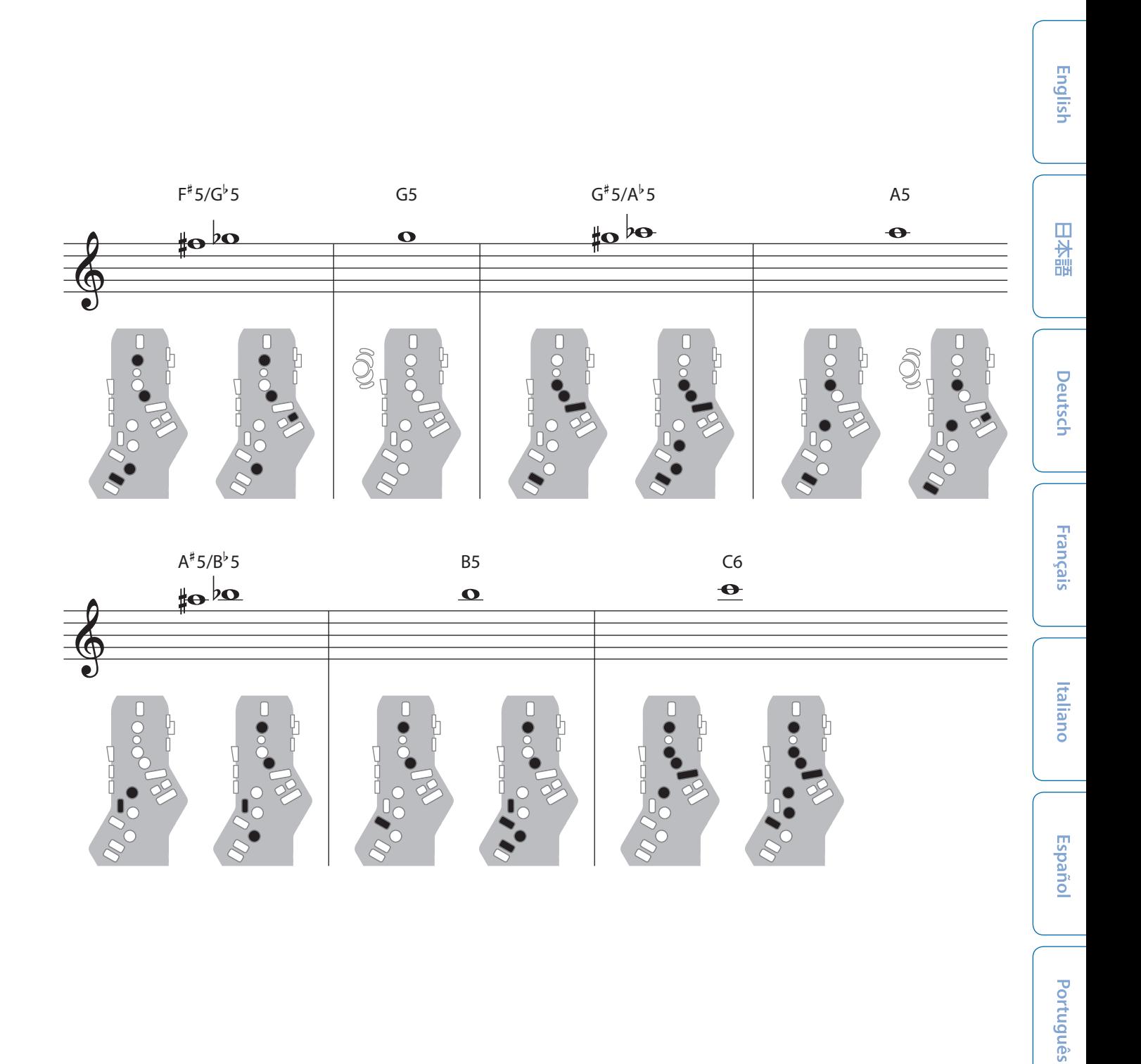

**Nederlands** 

## Clarinet / クラリネット

#### Clarinet fingering.

クラリネットに対応した運指です。

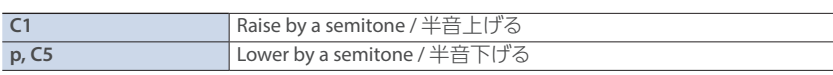

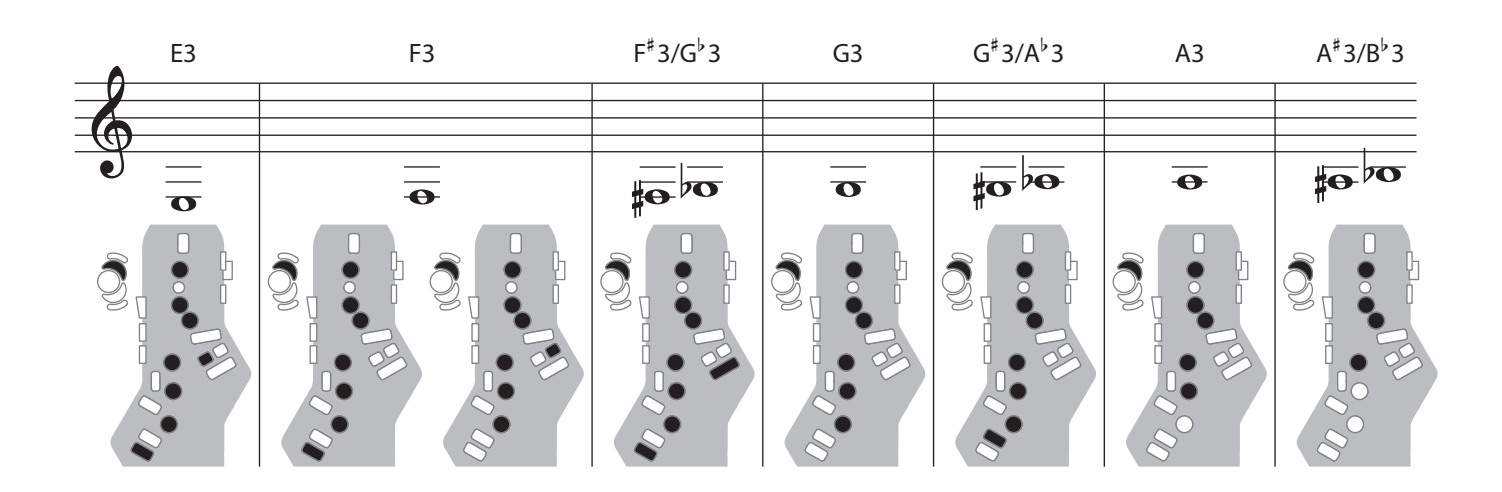

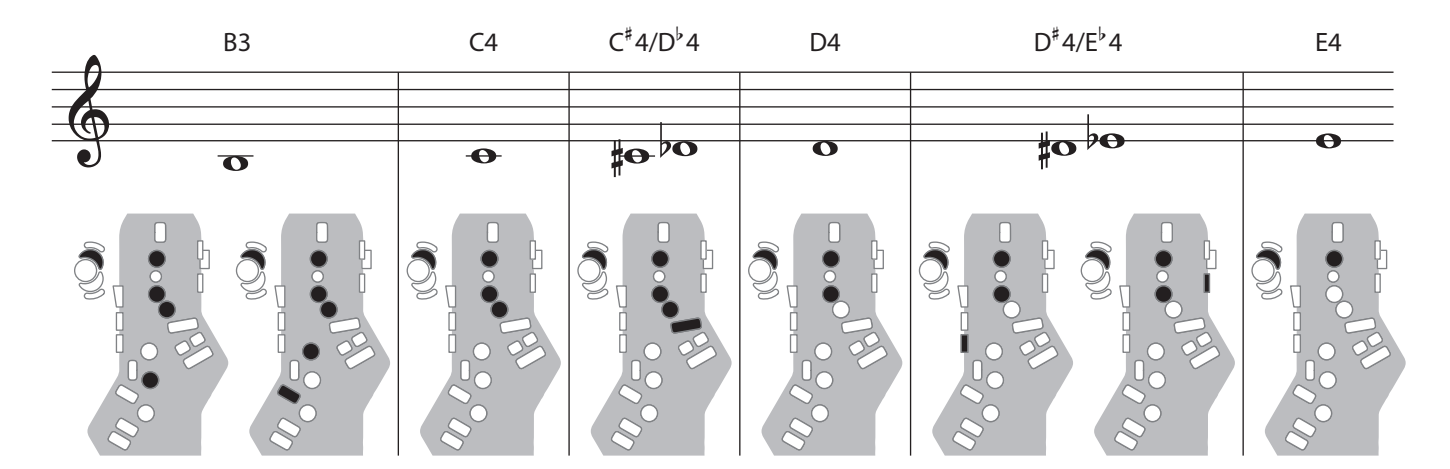

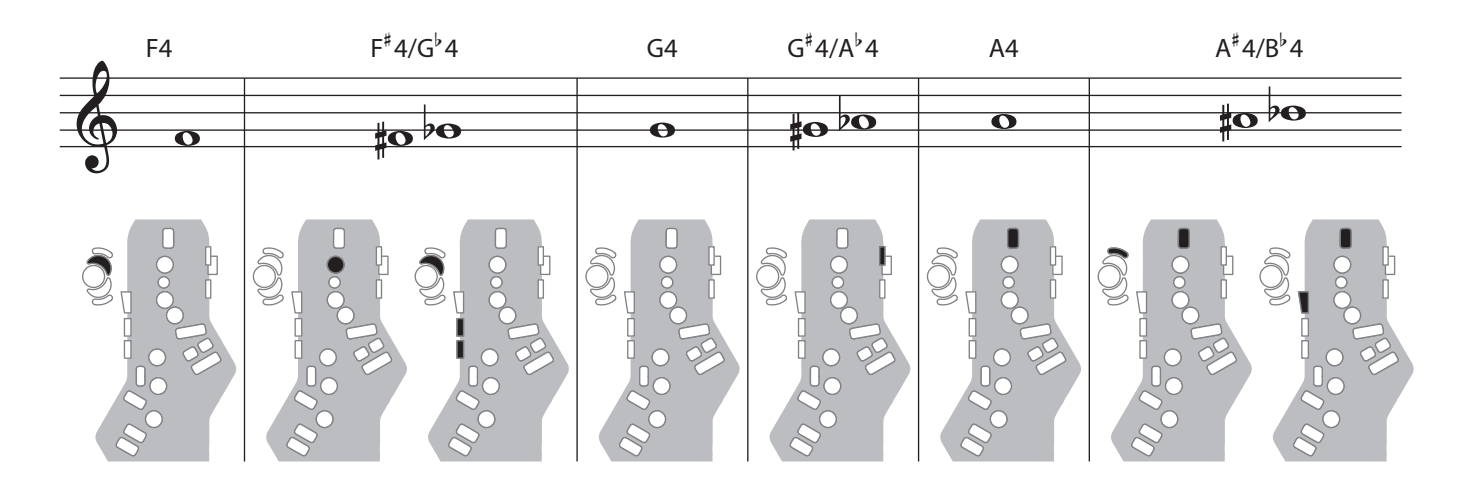

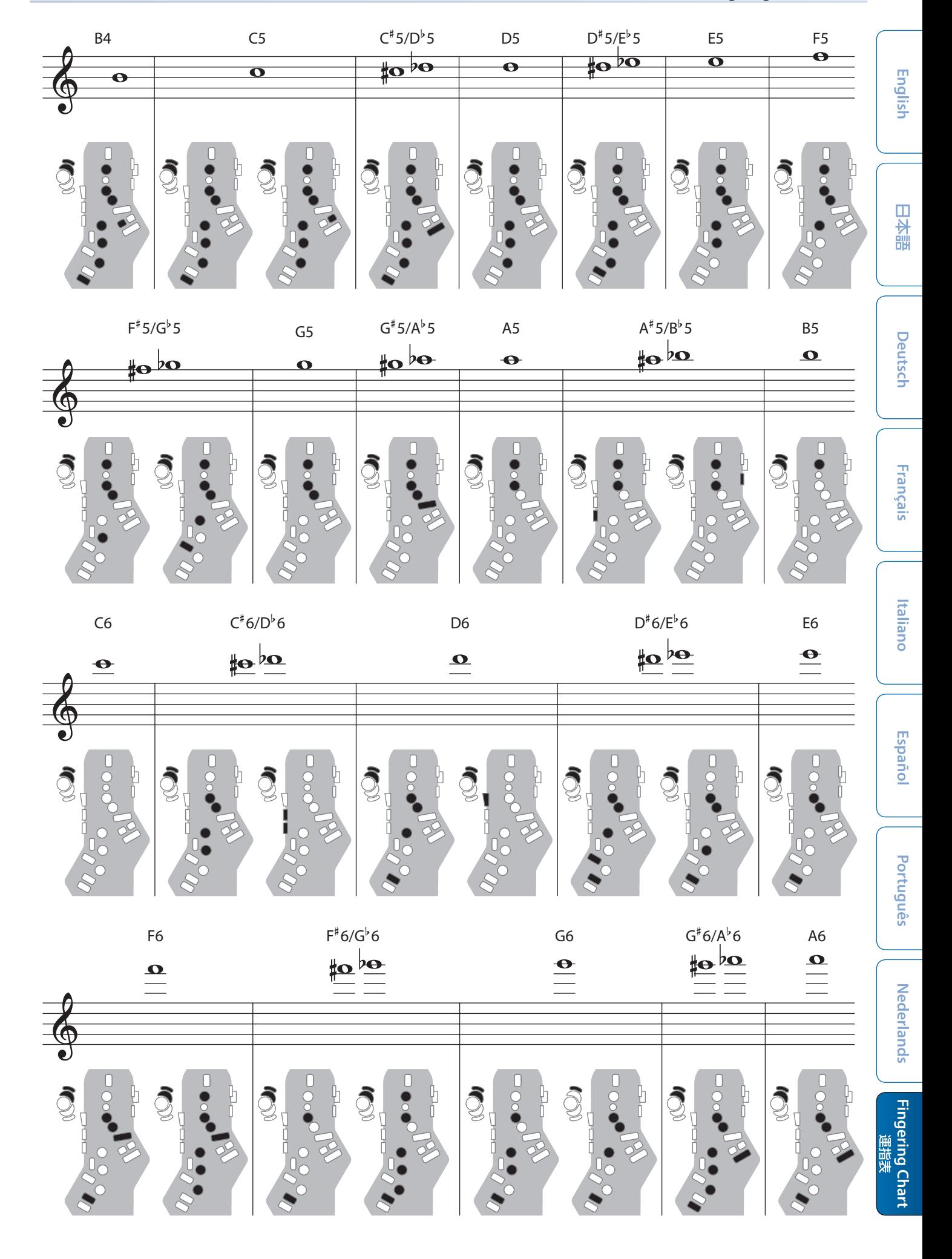